# **SONY.**

4-183-858-**51**(1)

# NEX-3/NEX-5 NEX-3/NEX-5

# Digitaalinen kamera vaihdettavalla objektiivilla

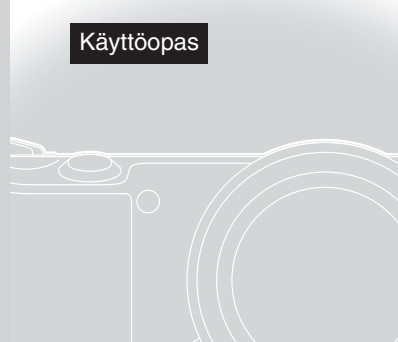

Kameran valmisteleminen Peruskäytön opettelu Tallennustoimintojen käyttäminen Toistotoimintojen käyttäminen Käytettävissä olevien toimintojen tarkistaminen Kuvien tuominen tietokoneeseen **Muut** 

Tätä tuotetta koskevia lisätietoja ja usein esitettyjä kysymyksiä on asiakastuen wwwsivustolla.

http://www.sony.net/

©2010 Sony Corporation

#### NEX-3/NEX-3C/NEX-5/NEX-5C

 $\boldsymbol{\alpha}$ 

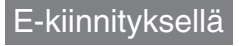

## **VAROITUS**

**Suojaa laite sateelta ja kosteudelta tulipalo- ja sähköiskuvaaran pienentämiseksi.**

## **TÄRKEITÄ TURVALLISUUSOHJEITA -SÄILYTÄ NÄMÄ OHJEET VAARA -NOUDATA NÄITÄ OHJEITA HUOLELLISESTI TULIPALON TAI SÄHKÖISKUN VAARAN PIENENTÄMISEKSI**

Jos pistoke ei sovi pistorasiaan, käytä pistorasiaan sopivaa pistokesovitinta.

## **VAROITUS**

#### [ **Akku**

Epäasiallinen käsittely saattaa vahingoittaa akkua, minkä seurauksena voi olla tulipalo tai palovammoja. Huomioi seuraavat varoitukset.

- Akkua ei saa purkaa.
- Akkua ei saa murskata eikä siihen saa kohdistaa iskuja. Älä lyö akkua vasaralla, pudota sitä tai astu sen päälle.
- Akku on suojattava oikosuluilta. Suojaa akun navat siten, että ne eivät pääse kosketuksiin metalliesineiden kanssa.
- Akku on säilytettävä alle 60 °C:n lämpötilassa. Akku on suojattava suoralta auringonvalolta. Akkua ei saa jättää autoon, joka on pysäköity aurinkoon.
- Akkua ei saa hävittää polttamalla.
- Älä käsittele vahingoittuneita tai vuotavia litium-ioniakkuja.
- Lataa akku käyttämällä alkuperäistä Sony-akkulaturia tai muuta sopivaa laturia.
- Säilytä akku poissa pienten lasten ulottuvilta.
- Säilytettävä kuivassa paikassa.
- Vaihda vain samanlaiseen akkuun tai Sonyn suosittelemaan vastaavaan tuotteeseen.
- Hävitä käytetyt akut viipymättä ohjeissa kuvatulla tavalla.

#### [ **Akkulaturi**

Vaikka CHARGE-valo ei palaisikaan, akkulaturiin tulee verkkovirta niin kauan kuin se on kytkettynä pistorasiaan. Jos akkulaturin käytön yhteydessä ilmenee ongelmia, katkaise virta välittömästi irrottamalla pistoke pistorasiasta.

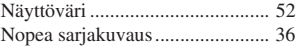

## **O**

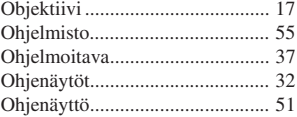

#### **P**

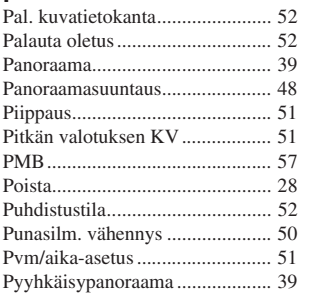

#### **S**

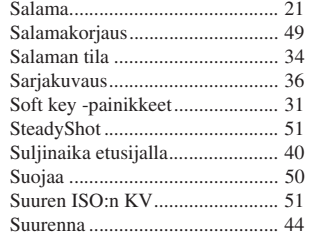

#### **T**

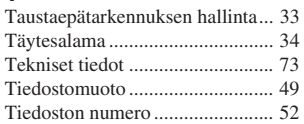

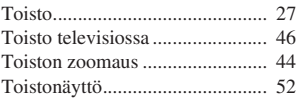

### **U**

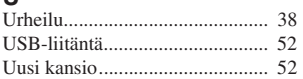

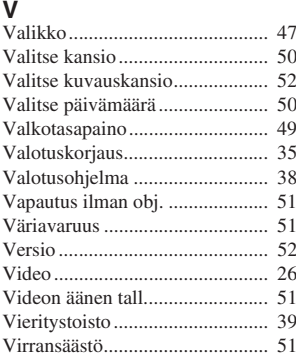

## **W**

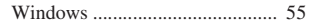

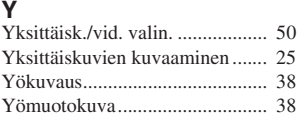

Muut

## **Euroopassa oleville asiakkaille**

#### [ **Ilmoitus EU-maiden asiakkaille**

Tuotteen valmistaja on Sony Corporation, 1-7-1 Konan Minato-ku Tokyo, 108-0075 Japan. EMC-merkinnän ja tuoteturvan valtuutettu edustaja on Sony Deutschland GmbH, Hedelfinger Strasse 61, 70327 Stuttgart, Germany. Huolto- tai takuuasioihin liittyvät kysymykset voitte lähettää erillisessä huoltokirjassa tai takuuasiakirjassa mainittuun osoitteeseen.

Tämä tuote on testattu ja sen on todettu olevan EMC-direktiivin raja-arvojen mukainen käytettäessä liitäntäkaapelia, jonka pituus on alle 3 metriä.

#### [ **Huomautus**

Tietyntaajuiset sähkömagneettiset kentät voivat vaikuttaa tämän kameran kuvaan ja ääneen.

#### [ **Huomautus**

Jos staattinen sähkö tai sähkömagneettinen kenttä aiheuttaa tiedonsiirron keskeytymisen (epäonnistumisen), käynnistä sovellusohjelma uudelleen tai irrota tiedonsiirtokaapeli (esimerkiksi USB-kaapeli) ja kytke se uudelleen.

#### [ **Käytöstä poistettujen sähkö- ja elektroniikkalaitteiden hävittäminen (koskee Euroopan yhteisön ja muiden Euroopan maiden jätehuoltoa)**

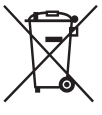

Tämä laitteeseen tai sen pakkaukseen merkitty symboli tarkoittaa, että laitetta ei saa käsitellä kotitalousjätteenä. Sen sijaan laite on toimitettava sähkö ja elektroniikkalaitteiden kierrätyksestä huolehtivaan keräys- ja kierrätyspisteeseen. Varmistamalla, että tämä laite hävitetään asianmukaisesti, voit auttaa estämään mahdollisia ympäristö- ja terveyshaittoja, joita muuten voi aiheutua laitteen epäasianmukaisesta käsittelystä. Materiaalien kierrätys säästää luonnonvaroja. Lisätietoja laitteen käsittelystä, talteenotosta ja kierrätyksestä on saatavilla paikallisilta

ympäristöviranomaisilta, jätehuoltokeskuksesta tai liikkeestä, josta laite on ostettu.

#### [ **Käytöstä poistettujen paristojen hävitys (koskee Euroopan unionia sekä muita Euroopan maita, joissa on erillisiä keräysjärjestelmiä)**

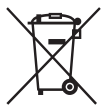

Tämä symboli paristossa tai sen pakkauksessa tarkoittaa, ettei paristoa lasketa normaaliksi kotitalousjätteeksi.

Tietyissä paristoissa tätä symbolia voidaan käyttää yhdessä kemikaalia ilmaisevan symbolin kanssa. Paristoon on lisätty kemikaaleja elohopea (Hg) ja lyijyä (Pb) ilmaisevat symbolit, jos paristo sisältää enemmän kuin 0,0005 % elohopeaa tai enemmän kuin 0,004 % lyijyä. Varmistamalla,

että paristo poistetaan käytöstä asiaan kuuluvalla tavalla, estetään mahdollisia negatiivisia vaikutuksia luonnolle ja ihmisten terveydelle, joita paristojen väärä hävittäminen saattaa aiheuttaa. Materiaalien kierrätys auttaa säästämään luonnonvaroja.

Mikäli tuotteen turvallisuus, suorituskyky tai tietojen säilyminen vaatii, että paristo on kiinteästi kytketty laitteeseen, tulee pariston vaihto suorittaa valtuutetun huollon toimesta. Jotta varmistetaan, että käytöstä poistettu tuote käsitellään asianmukaisesti, tulee tuote viedä käytöstä poistettujen sähkö- ja elektroniikkalaitteiden vastaanottopisteeseen. Muiden paristojen osalta tarkista käyttöohjeesta miten paristo irroitetaan tuotteesta turvallisesti.

Toimita käytöstä poistettu paristo paristojen vastaanottopisteeseen. Lisätietoja tuotteiden ja paristojen kierrätyksestä saa paikallisilta viranomaisilta, jäteyhtiöistä tai liikkeestä, josta tuote on ostettu.

## **Sisällysluettelo**

## **Kameran valmisteleminen**

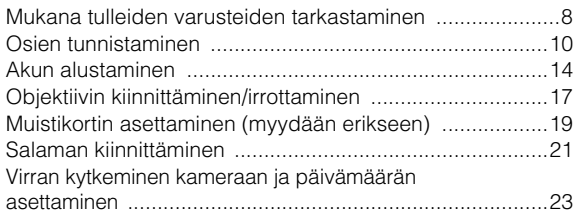

## **Peruskäytön opettelu**

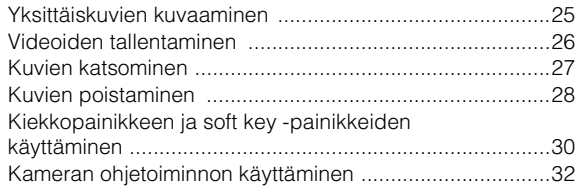

## **Tallennustoimintojen käyttäminen**

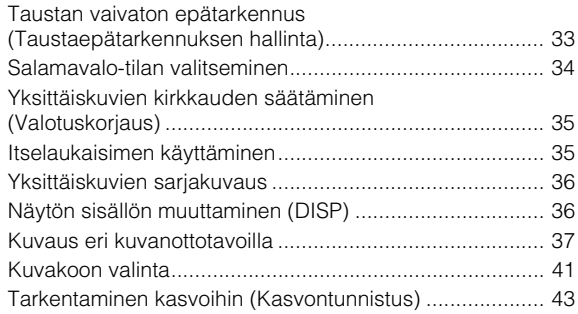

## **Toistotoimintojen käyttäminen**

Toistettavan kuvan suurentaminen (Suurenna kuva)........ 44 $\frac{1}{5}$ 

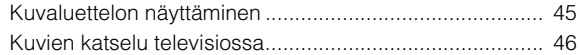

## **Käytettävissä olevien toimintojen tarkistaminen**

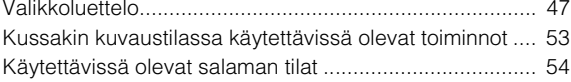

## **Kuvien tuominen tietokoneeseen**

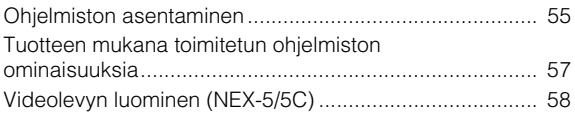

## **Muut**

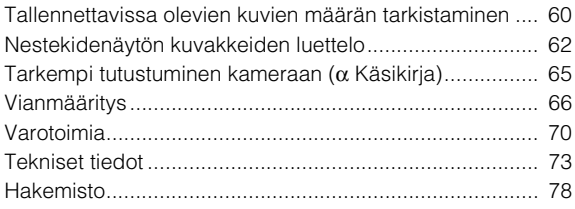

Tämä käyttöopas koskee malleja NEX-3/3C ja NEX-5/5C. Tämän oppaan kuvissa käytetään mallia NEX-5/5C, jos muuta ei ole mainittu. Mallien väriset erot ovat seuraavat:

Malli Videoiden tiedostomuoto Kaukosäädin NEX-5/5C\* AVCHD\*\*/MPEG-4 Saatavana NEX-3/3C\* MPEG-4 Ei saatavana

\* NEX-5C/3C eivät ole Eye-Fi-yhteensopivia.

\*\* Seuraavien kameran alaosassa olevien merkkien perusteella voit tarkistaa, onko kamera 1080 60i -yhteensopiva vai 1080 50i -yhteensopiva laite. 1080 60i -yhteensopiva kamera: 60i

1080 50i -yhteensopiva kamera: 50i

Tässä oppaassa käsitellään useita malleja, joissa on erilaisia objektiiveja. Mallin nimi määräytyy tuotteen mukana toimitettavan objektiivin mukaan.

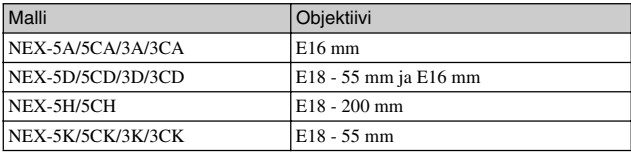

## **Mukana tulleiden varusteiden tarkastaminen**

Tarkista ensin kameran malli (sivu 7). Varusteet määräytyvät mallin mukaan. Suluissa oleva numero tarkoittaa osien määrää.

## <sup>x</sup> **Yleiset varusteet**

• Akkulaturi BC-VW1 (1)

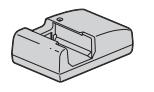

• Virtajohto (1) (ei mukana Yhdysvalloissa eikä Kanadassa)

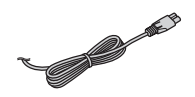

• Ladattava akku NP-FW50 (1)

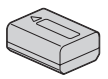

• USB-kaapeli (1)

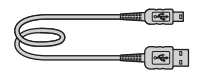

• Olkahihna (1)

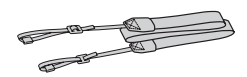

• Salama (1)/Salamakotelo (1)

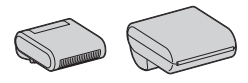

- $\bullet$  CD-levy  $(1)$ 
	- α -kameran sovellusohjelmisto – α -käsikirja
- Käyttöopas (tämä opas) (1)

## <sup>x</sup> **NEX-5A/5CA/3A/3CA**

• E16 mm:n yksittäistarkennusta käyttävä objektiivi/ Objektiivinsuojus (1) (kiinnitetty kameraan)

## <sup>x</sup> **NEX-5D/5CD/3D/3CD**

- E16 mm:n yksittäistarkennusta käyttävä objektiivi/ Objektiivinsuojus/Objektiivin takasuojus (1)
- E18 55 mm:n zoom-objektiivi/ Objektiivinsuojus (1) (kiinnitetty kameraan)/Vastavalosuoja (1)

## <sup>x</sup> **NEX-5H/5CH**

- E18 200 mm:n zoom-objektiivi/ Objektiivinsuojus/Objektiivin takasuojus (1) (kiinnitetty kameraan)/Vastavalosuoja (1)
- Salaman jatke (1)/Extenderin kotelo (1)

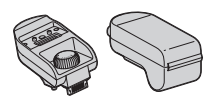

• Runkotulppa (1) (kiinnitetty kameraan)

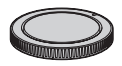

FI 8

- <sup>x</sup> **NEX-5K/5CK/3K/3CK**
- E18 55 mm:n zoom-objektiivi/ Objektiivinsuojus (1) (kiinnitetty kameraan)/Vastavalosuoja (1)

## **Osien tunnistaminen**

Katso yksityiskohtaiset käyttötiedot suluissa olevilta sivuilta.

## **NEX-5/5C**

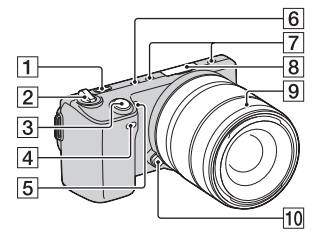

## **NEX-3/3C**

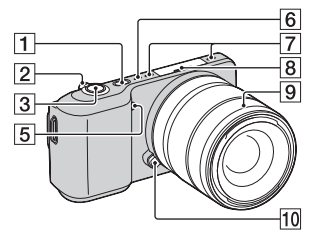

**Kun objektiivi on irrotettu (NEX-5/5C/3/3C)**

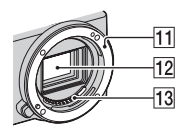

- $\boxed{1}$   $\boxed{\blacktriangleright}$  (Toista) -painike (27)
- $\boxed{2}$  ON/OFF (Virta) -kytkin (23)
- **3** Suljinpainike (26)
- $\overline{4}$  Kaukoanturi
- E AF-valaisin/Itselaukaisimen valo/Hymysuljin valo
- **6** Kaiutin
- 7 Mikrofoni\*
- $\boxed{8}$  Älykäs lisälaiteliitin (21)
- **9** Objektiivi (17)
- 10 Objektiivin vapautin (18)
- **11** Kiinnitin
- 12 Kuva-anturi\*\*
- 13 Objektiivin koskettimet\*\*
- \* Älä peitä tätä osaa videoiden tallennuksen aikana.
- \*\* Älä kosketa tätä osaa suoraan.

#### **NEX-5/5C**

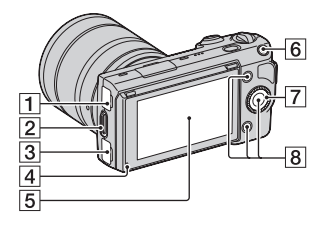

#### **NEX-3/3C**

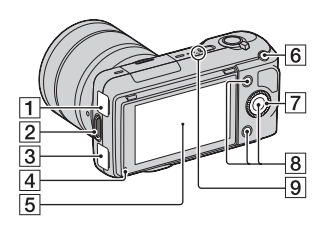

- $\Box \leftarrow (USB)$  -liitin
- 2 Koukku olkahihnaa varten Olkahihnan kiinnittämistä suositellaan, jotta kamera ei putoa.

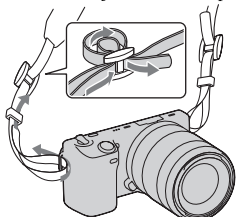

- $\overline{3}$  HDMI-liitin (46)
- **4** Valoanturi
- **5** Nestekidenäyttö

Kameran nestekidenäyttöä kallistamalla voit kuvata kätevästi eri asennoista.

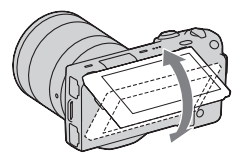

- $\boxed{6}$  MOVIE (video) -painike (26)
- **7** Kiekkopainike (30)
- $\boxed{8}$  Soft key -painikkeet (31)
- $\boxed{9}$   $\ominus$  Kuva-anturin paikkamerkki

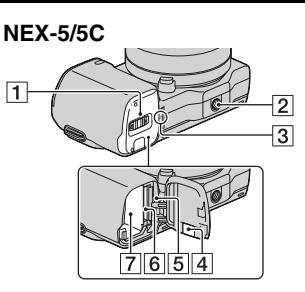

## <sup>x</sup> **Salama**

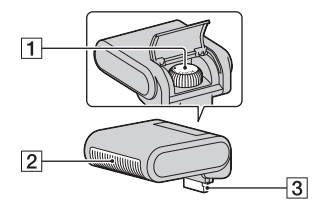

1 Ruuvi

2 Salama

**3** Liitäntä\*

\* Älä kosketa tätä osaa suoraan.

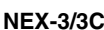

⊓

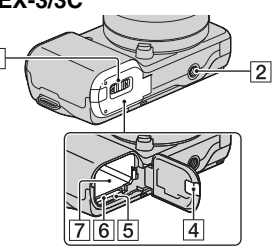

- 1 Akun/muistikortin kansi (15, 19)
- **2** Jalustan liitäntä
	- Käytä jalustaa, jonka ruuvin pituus on enintään 5,5 mm. 5,5 mm:ä pidemmät ruuvit estävät kameran tukevan kiinnittämisen jalustaan ja voivat vaurioittaa kameraa.
- $\overline{3}$   $\leftrightarrow$  Kuva-anturin paikkamerkki
- 4 Liitäntälevyn kansi AC-PW20-verkkolaitetta varten (myydään erikseen)
- **5** Käytön merkkivalo (20)
- $\boxed{6}$  Muistikorttipaikka (19)
- $\overline{7}$  Akkukotelo (15)

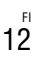

## <sup>x</sup> **Objektiivi**

E18 – 200 mm:n objektiivin käyttäjät voivat käyttää E18 – 200 mm:n objektiivin käyttöopasta (mukana).

#### **E18 – 55 mm F3,5-5,6 OSS (sisältyy malleihin NEX-5D/ 5CD/5K/5CK/3D/3CD/3K/ 3CK)**

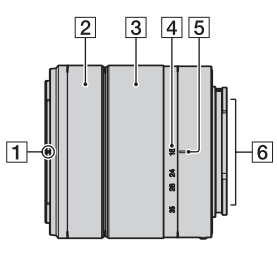

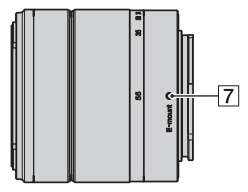

- **1** Vastavalosuojaindeksi
- 2 Tarkennusrengas
- 3 Zoomin rengas
- **4** Polttoväliasteikko
- **5** Polttoväli-indeksi
- $\boxed{6}$  Objektiivin koskettimet\*
- **7** Kiinnitinindeksi

\* Älä kosketa tätä osaa suoraan.

#### **E16 mm F2,8 (toimitetaan NEX-5A/5CA/3A/3CA:n mukana)**

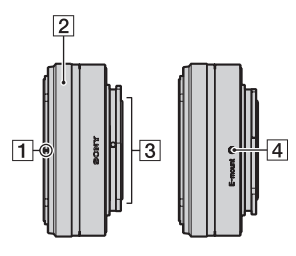

- $\boxed{1}$  Muunninindeksi\*
- $\boxed{2}$  Tarkennusrengas
- **3** Objektiivin koskettimet\*\*
- $\overline{4}$  Kiinnitinindeksi
- Muunnin myydään erikseen.
- \*\* Älä kosketa tätä osaa suoraan.

## **Akun alustaminen**

Lataa NP-FW50 "InfoLITHIUM"-akku (mukana) ennen kameran ensimmäistä käyttökertaa.

## <sup>x</sup> **Akun lataaminen**

"InfoLITHIUM"-akku voidaan ladata, vaikka se ei ole aivan tyhjä. Sitä voidaan myös käyttää, vaikka se ei ole aivan täyteen ladattu.

## 1 Aseta akku akkulaturiin.

• Paina akkua, kunnes se naksahtaa.

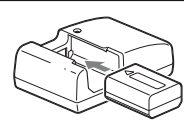

## 2 Kytke akkulaturi pistorasiaan.

- CHARGE-merkkivalo sammuu, kun akku on latautunut.
- Täysin tyhjentyneen akun lataamiseen tarvitaan aikaa 25 °C:n lämpötilassa noin 250 minuuttia.

#### **Yhdysvallat ja Kanada**

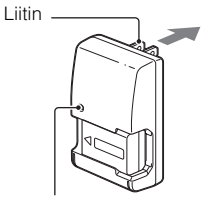

CHARGE-merkkivalo

#### **Muut maat kuin Yhdysvallat ja Kanada**

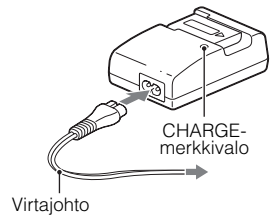

#### **Huomautuksia**

- Latausaika vaihtelee akun jäljellä olevan kapasiteetin ja latausolosuhteiden mukaan.
- On suositeltavaa ladata akku 10 °C 30 °C:n lämpötilassa. Akku ei välttämättä lataudu kunnolla, jos lämpötila on jokin muu.
- Kytke akkulaturi lähimpään pistorasiaan.
- Älä yritä ladata akkua uudelleen heti, kun se on ladattu, tai kun sitä ei ole käytetty latauksen jälkeen. Tämä vaikuttaa akun suorituskykyyn.

## Kameran käyttö ulkomailla – virtalähde

Voit käyttää kameraa ja akkulaturia sekä AC-PW20-verkkolaitetta (myydään erikseen) missä tahansa maassa tai alueella, jossa verkkovirta on 100 V - 240 V AC, 50 Hz / 60 Hz

Älä käytä muuntajaa (muunninta), sillä se voi aiheuttaa toimintahäiriöitä.

## <sup>x</sup> **Ladatun akun asettaminen paikalleen**

1 Työnnä kannen avausvipua ja avaa akkulokeron kansi.

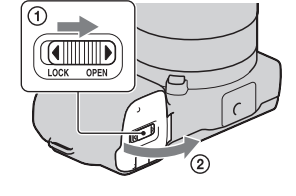

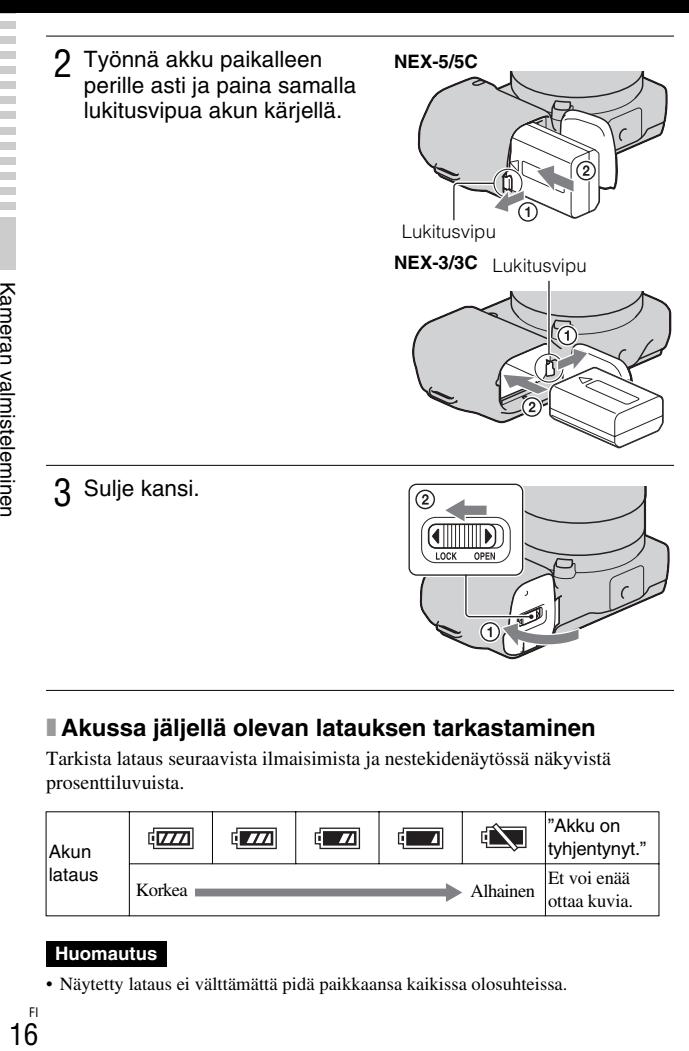

## <sup>x</sup> **Akussa jäljellä olevan latauksen tarkastaminen**

Tarkista lataus seuraavista ilmaisimista ja nestekidenäytössä näkyvistä prosenttiluvuista.

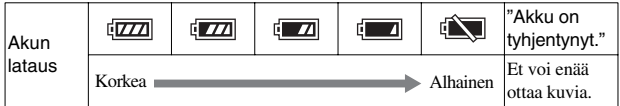

#### **Huomautus**

• Näytetty lataus ei välttämättä pidä paikkaansa kaikissa olosuhteissa.

## Mikä on "InfoLITHIUM"-akku?

"InfoLITHIUM"-akku on litiumakku, joka pystyy vaihtamaan tietoja toimintaoloista kameran kanssa. Käytettäessä "InfoLITHIUM"-akkua sen jäljellä oleva käyttöaika vallitsevissa oloissa näkyy prosentteina kameran näytössä.

## <sup>x</sup> **Akun poistaminen**

Kytke kamera pois päältä ja työnnä lukitusvipua nuolen suuntaan. Älä pudota akkua.

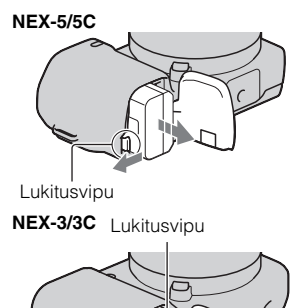

## **Objektiivin kiinnittäminen/irrottaminen**

Kamerassa on objektiivi kiinnitettynä (poikkeuksena NEX-5H/5CH). Noudata alla olevia ohjeita, kun kiinnität muita objektiiveja.

- 1 Jos runkotulppa tai pakkaussuojus on kiinnitettynä, irrota se kamerasta tai objektiivista.
	- Objektiivia ei pidä vaihtaa pölyisessä paikassa, jotta pölyä tai roskaa ei mene kameran sisään.

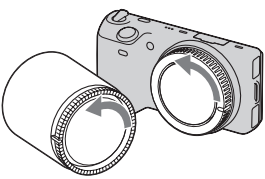

- 2 Kiinnitä objektiivi kohdistamalla objektiivissa ja kamerassa olevat valkoiset merkit.
	- Pidä kameran etupuolta alaspäin, jotta pöly ei pääse kameraan.

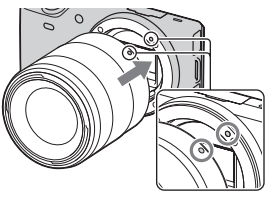

Valkoiset merkit

- 3 Työnnä objektiivia kevyesti kameraan päin ja käännä objektiivia myötäpäivään, kunnes se lukittuu paikalleen.
	- Varmista, että asetat objektiivin suoraan.

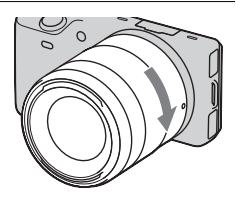

#### **Huomautuksia**

- Älä paina objektiivin vapautinta objektiivia kiinnittäessäsi.
- Älä käytä voimaa objektiivia kiinnittäessäsi.
- Kiinnityssovitin (myydään erikseen) tarvitaan, kun A-kiinnityksellä-objektiivia (myydään erikseen) käytetään. Lisätietoja on Kiinnityssovitin -käyttöohjeissa.

## <sup>x</sup> **Objektiivin irrottaminen**

Paina objektiivin vapautin pohjaan asti ja käännä objektiivia vastapäivään, kunnes se pysähtyy.

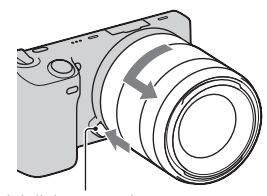

Objektiivin vapautin

#### **Huomautuksia**

- Jos objektiivia vaihdettaessa kameran sisään päässyt pöly tai lika kiinnittyy kuvaanturin (filminä toimivan osan) päälle, se voi näkyä kuvissa joissakin kuvausympäristöissä. Kamera värisee hieman, kun sen virta sammutetaan. Syynä on kameran pölynesto-ominaisuus, joka estää pölyä kiinnittymästä kuva-anturiin. Objektiivi kannattaa kuitenkin kiinnittää ja irrottaa pölyttömässä tilassa.
- Älä jätä kameraa siten, että objektiivi ei ole kiinnitettynä.

## **Muistikortin asettaminen (myydään erikseen)**

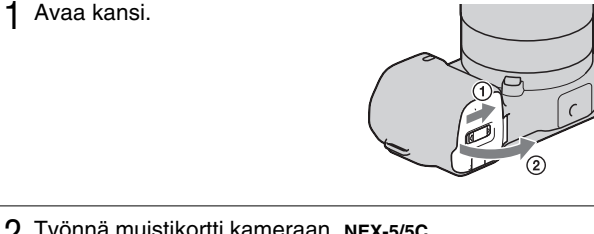

- 2 Työnnä muistikortti kameraan. **NEX-5/5C**
	- Työnnä muistikorttia kuvan osoittamalla tavalla, kunnes se napsahtaa paikalleen.

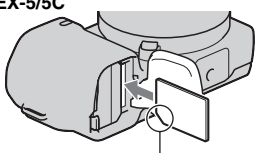

Tarkista lovetun kulman suunta.

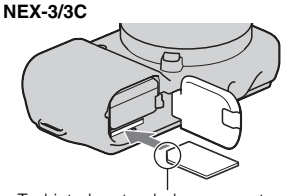

Tarkista lovetun kulman suunta.

# <sup>x</sup> **Yhteensopivat muistikortit**

Voit käyttää seuraavanlaisia muistikortteja tällä kameralla: "Memory Stick PRO Duo", "Memory Stick PRO-HG Duo", SD-muistikortti, SDHCmuistikortti ja SDXC-muistikortti. MultiMediaCard ei ole yhteensopiva. Videoita tallennettaessa on suositeltavaa käyttää seuraavia muistikortteja. Molempia tallennusvälineitä "Memory Stick PRO Duo" ja "Memory Stick PRO-HG Duo" kutsutaan nimellä "Memory Stick PRO Duo", lisäksi SD muistikorttia, SDHC muistikorttia ja SDXC muistikorttia kutsutaan nimellä "SD kortti" tässä käyttöoppaassa.

- MEMORY STICK PRO Duo (Mark2) ("Memory Stick PRO Duo" (Mark2))
- MEMORY STICK PRO-HG DUO ("Memory Stick PRO-HG Duo")
- SD-muistikortti, SDHC-muistikortti tai SDXC-muistikortti (vähintään Class 4)

#### **Huomautus**

• SDXC-muistikortille tallennettuja kuvia ei voi tuoda eikä toistaa tietokoneilla tai AV-laitteilla, jotka eivät ole exFAT-yhteensopivia. Varmista, että laite on exFAT-yhteensopiva, ennen kuin liität sen kameraan. Jos liität kameran epäyhteensopivaan laitteeseen, saatat saada kehotteen alustaa kortti. Älä koskaan alusta korttia tämän kehotteen seurauksena, sillä toimenpide poistaa kaikki kortilla olevat tiedot. (exFAT on tiedostojärjestelmä, jota käytetään SDXC-muistikorteissa.)

## <sup>x</sup> **Muistikortin poistaminen**

Avaa kansi. Varmista, että käytön merkkivalo ei pala, ja paina muistikorttia kerran.

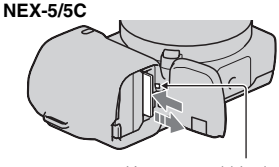

Käytön merkkivalo

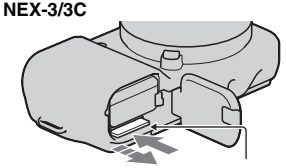

Käytön merkkivalo

•Kun käytön merkkivalo palaa, älä poista muistikorttia tai akkua tai katkaise virtaa. Tiedot saattavat vahingoittua.

## **Salaman kiinnittäminen**

Kun haluat kuvata salamaa käyttäen, kiinnitä salamalaite (mukana). Kun salama nostetaan, se on käytössä. Kun salama lasketaan, se on poissa käytöstä.

- 1 Kiinnitä salama kameran älykkääseen lisälaiteliittimeen.
	- Kun E18 200 mm:n objektiivia käytetään, extender täytyy kiinnittää (sivu 22).

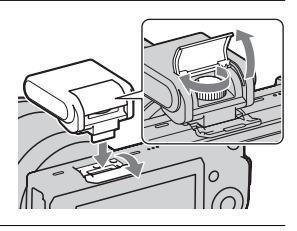

2 Kiinnitä salama paikalleen kiristämällä ruuvi.

- 3 Nosta salama, kun haluat laukaista sen.
	- Laske salama, kun sitä ei ole tarkoitus käyttää.

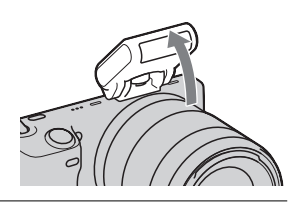

#### **Huomautuksia**

- Kamera toimii salaman virtalähteenä. Kun kamera lataa salamaa,  $\bullet \bullet$  vilkkuu nestekidenäytössä. Suljinpainiketta ei voi painaa, kun tämä kuvake vilkkuu.
- Aseta salama kokonaan paikalleen kameran lisälaiteliittimeen ja kiristä ruuvi huolellisesti. Huolehdi siitä, että salama on tukevasti kiinni kamerassa.

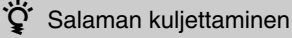

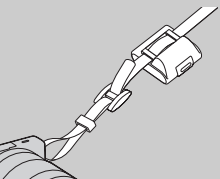

Salamakotelo voidaan kiinnittää kätevästi olkahihnaan. Kun et käytä salamaa, pidä sitä suojassa salamakotelossa.

#### <sup>x</sup> **Extenderin kiinnittäminen (kun E18 – 200 mm:n objektiivia käytetään)**

Jos kiinnität salaman suoraan kameraan, kuvat jäävät hieman objektiivin varjoon. Voit välttyä tältä käyttämällä extenderiä.

- 1 Kiinnitä extender tukevasti kameraan.
- 2 Kiinnitä salama extenderiin ja kiristä ruuvi.

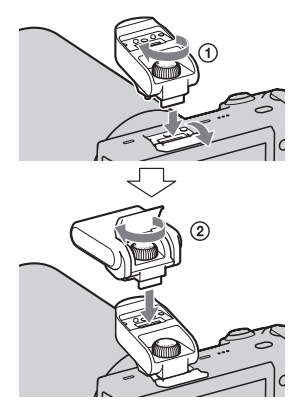

#### **Huomautus**

• Käytä extenderissä vain mukana toimitettua salamaa.

## **Virran kytkeminen kameraan ja päivämäärän asettaminen**

Kun ensimmäisen kerran kytket virran kameraan, päivämäärän ja ajan asetusnäyttö tulee näkyviin.

Kytke virta kameraan asettamalla virtakytkin ONasentoon.

Päivämäärän ja kellonajan asetusnäyttö tulee näkyviin.

- Kameran virta sammutetaan asettamalla kytkin OFF-asentoon.
- 2 Vahvista [OK] kiekkopainikkeen keskiosaa painamalla.
- 3 Valitse oma alueesi painamalla kiekkopainiketta oikealle tai vasemmalle ja painamalla keskiosaa.
- 4 Valitse kukin kohde painamalla kiekkopainiketta vasemmalle tai oikealle. Paina sitten painiketta ylös tai alas tai valitse numeroarvo kääntämällä painiketta. **Kesäaika:** Ottaa kesäaika-asetuksen käyttöön ja poistaa sen käytöstä. **Pvm-muoto:** Valitsee päivämäärän esitysmuodon.
	- Keskiyö on klo 12:00 AM ja keskipäivä 12:00 PM.

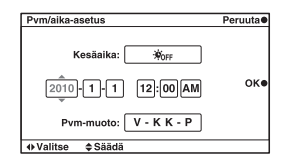

≜ Kesäaika

**Jakart** 

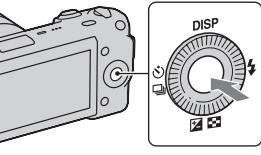

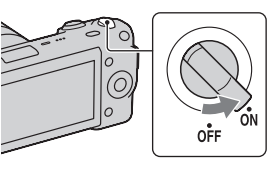

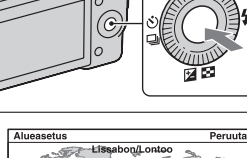

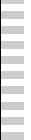

۰

#### 5 Aseta muut kohteet toistamalla vaihe 4 ja paina sitten kiekkopainikkeen keskiosaa.

#### **Huomautus**

• Päivämäärää ei voi lisätä kuviin tässä kamerassa. Jos haluat tallentaa päiväyksen kuviin tai tulostaa tällaisia kuvia, käytä CD-ROM-levyllä (mukana) olevaa "PMB"-ohjelmaa. Lisätietoja on kohdassa "PMB Help" (sivu 57).

#### **■ Ajan ja päivämäärän palauttaminen / Nykyisen kellonajan tarkistaminen**

Paina [Valikko] ja valitse [Asetus]  $\rightarrow$  [Pvm/aika-asetus] (sivu 30, 51).

## <sup>x</sup> **Päivämäärä- ja kellonaika-asetuksen ylläpito**

Tässä kamerassa on sisäinen ladattava paristo, joka ylläpitää päivämäärän, ajan ja muut asetukset riippumatta siitä, onko virta kytkettynä tai akku kiinnitettynä. Lisätietoja on sivulla 71.

## **Yksittäiskuvien kuvaaminen**

 (Älykäs automaatti) -tilassa kamera analysoi kohteen ja mahdollistaa kuvaamisen asianmukaisilla asetuksilla.

## Kytke virta kameraan asettamalla virtakytkin ON-asentoon.

2 Osoita kameraa kohteen suuntaan.

> Kun kamera tunnistaa valotuksen, valotusohjelman tunnistuskuvake ja ohje tulevat nestekidenäyttöön: (Yökuvaus), (Yökuvaus

- jalustalla),  $\blacktriangleright$  (Yömuotokuva),
- **图** (Vastavalo),
- (Vastavalomuotokuva),
- (Muotokuva), (Maisema) tai
- 光 (Makro).
- 3 Kun käytät zoom-objektiivia, käännä zoomin rengasta ja päätä sitten kuvaamisesta.

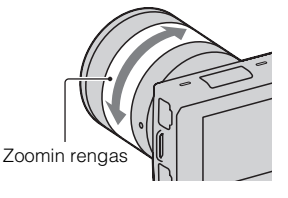

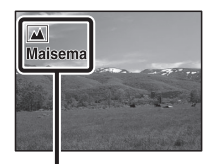

Valotusohjelman tunnistuskuvake ia -ohie

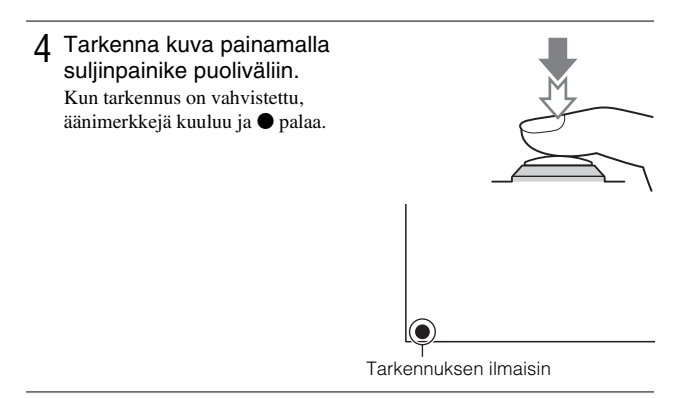

5 Ota kuva painamalla suljinpainike kokonaan alas.

## **Videoiden tallentaminen**

- Kytke virta kameraan asettamalla virtakytkin ON-asentoon.
- 2 Osoita kameraa kohteen suuntaan.
- 3 Voit aloittaa tallennuksen painamalla MOVIE-painiketta. Tarkennus ja kirkkaus säädetään automaattisesti. Jos painat suljinpainiketta puoleen väliin tallennuksen aikana, niin voit tarkentaa nopeammin.

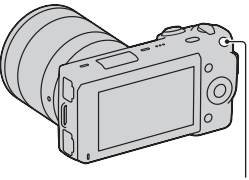

MOVIE-painike

4 Voit pysäyttää tallennuksen painamalla MOVIE-painiketta uudelleen.

#### **Huomautuksia**

- Kameran ja objektiivin käytön äänet voivat tallentua videota tallennettaessa. Voit poistaa äänen tallennuksen käytöstä valitsemalla [Valikko]  $\rightarrow$  [Asetus]  $\rightarrow$ [Videon äänen tall.]  $\rightarrow$  [Ei käytössä] (sivu 30, 51).
- Videoiden katselukulma on kapeampi kuin yksittäiskuvien. Kun olet painanut MOVIE-painiketta, kamera näyttää todellisen tallennettavan alueen näyttämällä näytössä tyhjän kehyksen.

## **Kuvien katsominen**

1 Paina  $\triangleright$  (toista) -painiketta. Viimeksi tallennettu kuva näkyy nestekidenäytössä. Oletusasetuksen mukainen yksittäiskuva on näkyvissä.

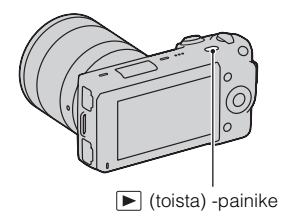

#### <sup>x</sup> **Kuvan valitseminen**

Käännä kiekkopainiketta.

#### <sup>x</sup> **Videoiden katsominen**

Valitse **1** (Hakemistonäyttö) kiekkopainikkeella toistotilassa. Näkyviin tulee kuusi kuvaa.

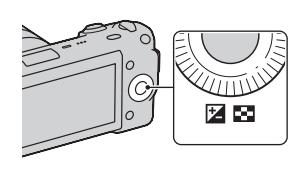

- 
- 2 Valitse E (video) painamalla kiekkopainiketta toistuvasti vasemmalle ja paina sitten keskiosaa.

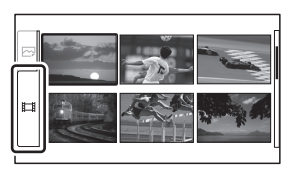

3 Valitse haluamasi video kääntämällä kiekkopainiketta ja paina sitten keskiosaa.

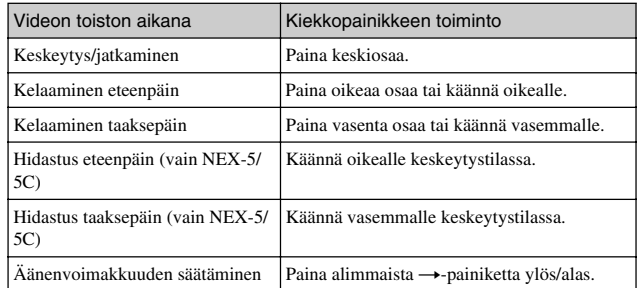

## **Kuvien poistaminen**

Parhaillaan näkyvissä olevan kuvan voi poistaa.

Näytä haluamasi kuva ja paina [Poista].

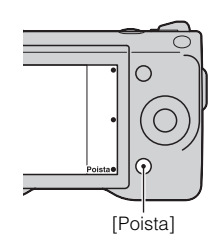

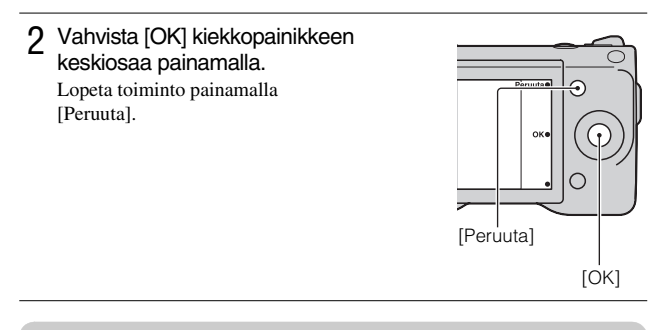

## D' Useiden kuvien poistaminen

Voit valita ja poistaa tietyt kuvat samaan aikaan valitsemalla [Valikko]  $\rightarrow$  $[Toisto] \rightarrow [Poista].$ 

Peruskäytön opettelu

## **Kiekkopainikkeen ja soft key -painikkeiden käyttäminen**

Kiekkopainikkeen ja soft key -painikkeiden avulla voit käyttää kameran eri toimintoja.

## <sup>x</sup> **Kiekkopainike**

Kuvattaessa toiminnot DISP (Näytä sisältö),  $\angle$  (Salaman tila),  $\angle$  (Valotuksen korjaus) ja  $\Diamond$  /  $\Box$  (Kuvanottotapa) voi suorittaa kiekkopainikkeella. Toistettaessa toiminnot DISP (Näytä sisältö) ja **[4]** (Hakemistonäyttö) voi suorittaa kiekkopainikkeella.

Kun käännät tai painat kiekkopainikkeen oikeaa/vasenta/alimmaista/ päällimmäistä osaa ja seuraat näyttöä, voit valita asetuskohteita. Valinta tehdään, kun painat kiekkopainikkeen keskiosaa.

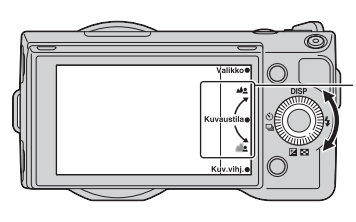

Nuoli tarkoittaa, että voit kääntää kiekkopainiketta.

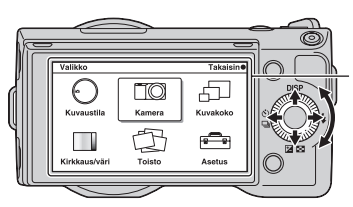

Kun näytössä on vaihtoehtoja, voit selata niitä kääntämällä tai painamalla kiekkopainikkeen päällimmäistä/alimmaista/vasenta/ oikeaa osaa. Tee valinta painamalla keskiosaa.

## <sup>x</sup> **Soft key -painikkeet**

Soft key -painikkeilla on eri rooleja kontekstista riippuen. Kullekin soft key -painikkeelle määritetty rooli (toiminto) näkyy näytössä. Voit käyttää näytön oikeassa yläkulmassa olevaa toimintoa painamalla soft key -painiketta A. Voit käyttää näytön oikeassa alakulmassa olevaa toimintoa painamalla soft key -painiketta B. Voit käyttää keskellä olevaa toimintoa painamalla kiekkopainikkeen keskiosaa (soft key -painike C). Tässä käsikirjassa soft key -painikkeet on ilmaistu kuvakkeella tai näytössä olevalla toiminnolla.

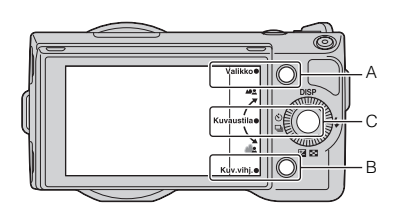

Tässä tapauksessa soft key -painike A toimii kuten [Valikko]-painike ja soft key -painike B kuten [Kuv.vihj.] painike. Soft key -painike C toimii kuten [Kuvaustila] painike.

## **Kameran ohjetoiminnon käyttäminen**

Kamera sisältää useita "ohjenäyttöjä", joissa kuvataan toimintoja, sekä "kuvausvihjeitä", joissa on vihjeitä kuvausjäljen parantamiseen. Tätä opastusta noudattamalla voit käyttää kameraa entistä paremmin.

## <sup>x</sup> **Ohjenäytöt**

Kamera näyttää ohjenäytön, jossa on tietoja valitusta toiminnosta, kun esimerkiksi muutat asetusta.

Voit piilottaa ohjenäytöt valitsemalla [Valikko]  $\rightarrow$  [Asetus]  $\rightarrow$  [Ohjenäyttö]  $\rightarrow$  [Ei käytössä].

## <sup>x</sup> **Kuvausvihjeet**

Kamera näyttää kuvausvihjeitä valitun kuvaustilan mukaan.

1 Kun [Kuv.vihj.] näkyy näytön oikeassa alanurkassa, paina oikeassa alanurkassa olevaa painiketta (sivu 31).

Nykyisen aiheen mukainen kuvausvihje tulee automaattisesti näkyviin.

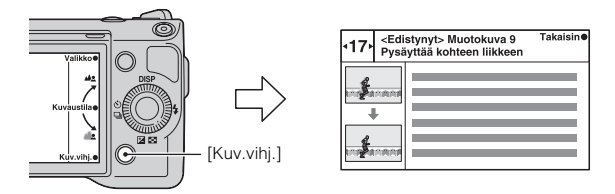

- 2 Paina kiekkopainiketta vasemmalle tai oikealle ja etsi haluamasi kuvausvihje.
	- Siirrä tekstiä ylös- ja alaspäin kiekkopainiketta kääntämällä.

## Kaikkien kuvausvihjeiden käyttäminen

Valikosta voit tehdä hakuja kaikista kuvausvihjeistä.  $\textcircled{1}[Valikko] \rightarrow \text{[Kamera]} \rightarrow \text{[Kuvausvihject]}.$ 2Etsi haluamiasi kuvausvihjeitä.

## **Taustan vaivaton epätarkennus (Taustaepätarkennuksen hallinta)**

 [Älykäs automaatti] -tilassa tausta voidaan sumentaa vaivattomasti, jolloin kohde erottuu paremmin.

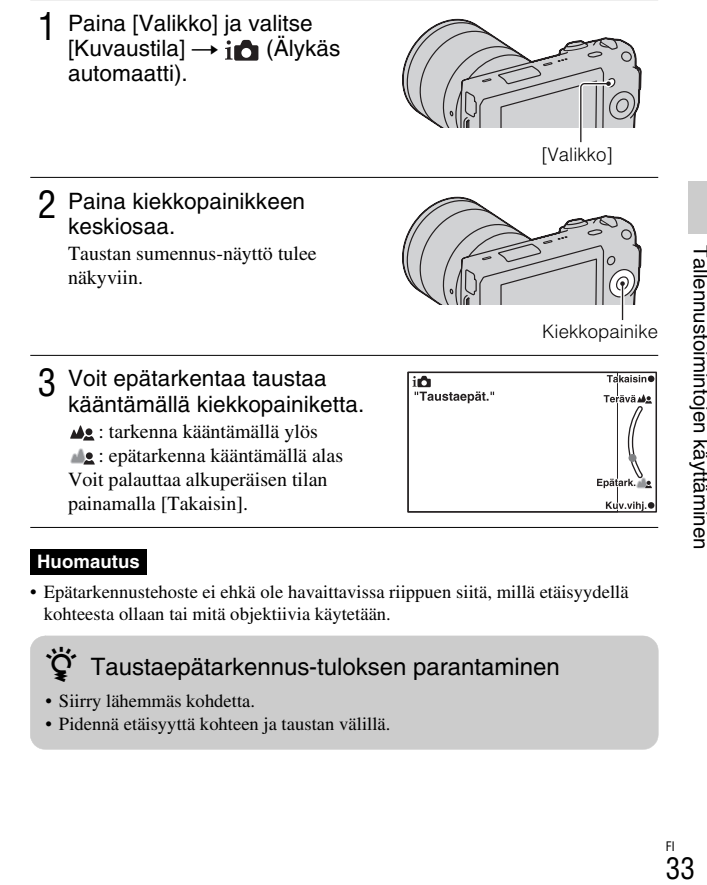

#### **Huomautus**

• Epätarkennustehoste ei ehkä ole havaittavissa riippuen siitä, millä etäisyydellä kohteesta ollaan tai mitä objektiivia käytetään.

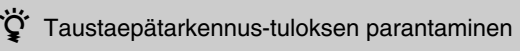

- Siirry lähemmäs kohdetta.
- Pidennä etäisyyttä kohteen ja taustan välillä.

## **Salamavalo-tilan valitseminen**

- Kiinnitä salama (sivu 21).
- 2 Paina kiekkopainikkeesta (Salaman tila).

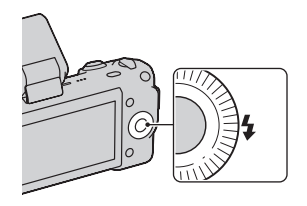

3 Valitse haluamasi tila kääntämällä kiekkopainiketta ja paina sitten keskiosaa.

**(Salama pois päältä)**: Salama ei välähdä, vaikka se olisi nostettuna.

**(Automaattisalama)**: Salama välähtää pimeässä tai vastavaloon kuvattaessa.

**(Täytesalama)**: Salama välähtää aina, kun suljinta painetaan.

**(Hidas täsmäys)**: Salama välähtää aina, kun suljinta painetaan. Hitaan täsmäyksen avulla voit ottaa terävän kuvan sekä kohteesta että taustasta.

**(Takasalamatäsmäys)**: Salama välähtää juuri ennen valotuksen viimeistelemistä aina, kun suljinta painetaan. Liikkuvan kohteen jälki tallennetaan, jolloin kuvasta tulee luonnollinen.

#### **Salaman kantama**

Mukana toimitettavan salaman kantama määräytyy ISO-herkkyyden ja aukkoarvon mukaan.

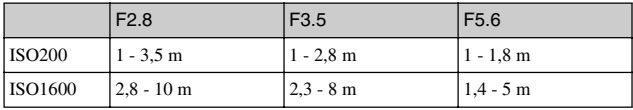

## **Yksittäiskuvien kirkkauden säätäminen (Valotuskorjaus)**

Voit säätää valotusta 1/3 EV:n askelin alueella –2,0 EV – +2,0 EV.

Paina kiekkopainikkeesta **Z** (Valotuksen korjaus).

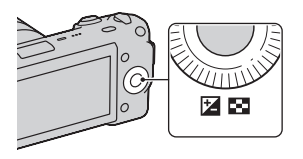

2 Valitse haluamasi arvo kääntämällä kiekkopainiketta ja paina sitten keskiosaa.

Kun kuva on liian kirkas, käännä [Valotuksen korjaus] suuntaan –. Kun kuva on liian tumma, käännä [Valotuksen korjaus] suuntaan +.

## **Itselaukaisimen käyttäminen**

1 Paina kiekkopainikkeesta (Kuvanottotapa).

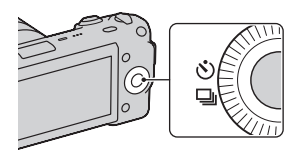

- 2 Valitse (Itselaukaisin) kääntämällä kiekkopainiketta.
- 3 Paina [Asetus], valitse haluamasi tila kääntämällä kiekkopainiketta ja paina sitten keskiosaa. **(Itselaukaisin: 10 s)**: Asettaa itselaukaisimen 10 sekunnin viiveellä. Käytä tätä, kun haluat itse mukaan kuvaan. Voit peruuttaa ajastimen painamalla  $\Diamond$ ) /  $\Box$  uudelleen. Kun painat suljinpainiketta, itselaukaisimen valo vilkkuu ja antaa äänimerkin, kunnes suljin suorittaa toimenpiteen. **(Itselaukaisin: 2 s)**: Asettaa itselaukaisimen 2 sekunnin viiveellä. Voit ehkäistä sumennusta, jonka syy on suljinpainikkeen painamisen aiheuttama kameran tärinä.

## **Yksittäiskuvien sarjakuvaus**

Kamera taltioi kuvia sarjakuvauksena, kun pidät suljinpainiketta painettuna (enintään 2,3 kuvaa sekunnissa).

1 Paina kiekkopainikkeesta  $($ Y) / □ (Kuvanottotapa).

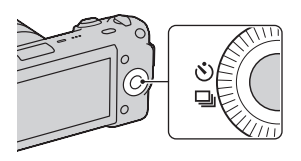

2 Valitse (Sarjakuvaus) kääntämällä kiekkopainiketta ja paina sitten keskiosaa.

## D<sup>\*</sup> Nopea sarjakuvaus

Valitse **S** (Nopea sarjakuvaus) kohdasta (Y) / Q (Kuvanottotapa), kun haluat ottaa enemmän kuvia sarjakuvauksena (enintään 7 kuvaa sekunnissa). Tarkennus ja kirkkaus määräytyvät ensimmäisen kuvan perusteella.

## **Näytön sisällön muuttaminen (DISP)**

Paina kiekkopainikkeesta DISP (Näytä sisältö).

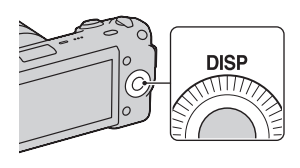
# 2 Valitse haluamasi tila painamalla DISP toistuvasti.

## **Kuvattaessa**

**Näytä perust.**: Tuo kuvauksen perustiedot näkyviin. Ilmaisee valotusajan ja aukkoarvon graafisesti lukuun ottamatta tilannetta, jossa [Kuvaustila] asetukseksi on määritetty [Älykäs automaatti] tai [Pyyhkäisypanoraama]. **Näytä tiedot**: Tuo tallennustiedot näkyviin.

**Ei näyttötietoja**: Ei tuo tallennustietoja näkyviin.

## **Toistettaessa**

**Näytä tiedot**: Tuo tallennustiedot näkyviin.

**Histogrammi**: Ilmaisee luminanssijakauman graafisesti tallennustietojen lisäksi.

**Ei näyttötietoja**: Ei tuo tallennustietoja näkyviin.

# **Kuvaus eri kuvanottotavoilla**

Paina [Valikko].

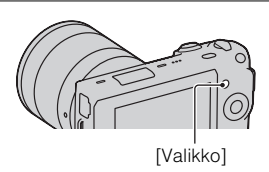

 $2$  Valitse [Kuvaustila]  $\rightarrow$  haluamasi tila kiekkopainikkeella ja paina sitten keskiosaa.

**(Älykäs automaatti):** Kamera arvioi kohteen ja määrittää asianmukaiset asetukset.

**SCN (Valotusohjelma):** Kuvaa kohteen tai olosuhteiden mukaan valmiiksi määritellyillä asetuksilla.

**(Liike-epät. väh.)**: Vähentää kameran tärinää hieman hämärissä sisätiloissa kuvattaessa tai teleobjektiivia käytettäessä.

**(Pyyhkäisypanoraama)**: Kuvaa käyttäen panoraamakokoa.

**M (Käsivalotus)**: Säätää aukkoa ja valotusaikaa.

**S (Suljinaika etusijalla)**: Säätää valotusaikaa kohteen liikkeen ilmaisemiseksi.

**A (Aukko etusijalla)**: Säätää tarkennettavaa aluetta tai epätarkentaa taustaa.

**P (Ohjelmoitava)**: Automaattikuvaustila, jossa asetuksia voi mukauttaa lukuun ottamatta valotusta (aukko ja valotusaika).

# <sup>x</sup> **Valotusohjelma**

## Valitse **SCN** (Valotusohjelma) (sivu 37).

## 2 Valitse haluamasi tila kääntämällä kiekkopainiketta ja paina sitten keskiosaa.

**(Muotokuva):** Sumentaa taustat ja terävöittää kohteen. Toistaa ihon sävyt pehmeästi.

**(Maisemakuva)**: Kuvaa laajan maisemakuvan terävästi ja värikkäästi. **(Makro):** Kuvaa lähellä olevia kohteita, kuten kukkia, hyönteisiä, ruokaa tai pieniä esineitä.

**(Urheilu):** Kuvaa liikkuvaa kohdetta lyhyellä valotusajalla niin, että kohde näyttää olevan paikallaan. Kamera ottaa kuvia jatkuvana kuvasarjana suljinpainikkeen ollessa painettuna.

**(Auringonlasku):** Kuvaa auringonlaskun punaisuuden kauniisti.

**(Yömuotokuva):** Kuvaa muotokuvia yövalaistuksessa. Liitä salama ja laukaise se.

**(Yökuvaus):** Kuvaa yönäkymät menettämättä ympäristön tummaa tunnelmaa.

**(Hämärässä ilman jalustaa):** Kuvaa yönäkymät selkeästi ilman jalustaa. Kuvia otetaan ryppäänä useita, ja kuvankäsittelyllä vähennetään kohteen sumentumista, kameran tärinää sekä kuvakohinaa.

# <sup>x</sup> **Liike-epät. väh.**

Tämä soveltuu kohteen sumentumisen vähentämiseen sisäkuvissa, joissa ei käytetä salamaa.

Valitse (<a>> (Liike-epät. väh.) (sivu 37).

## 2 Kuvaa suljinpainikkeella.

Kamera yhdistää kuusi suurella herkkyysasetuksella otettua kuvaa yhdeksi yksittäiskuvaksi, joten kameran tärinän vaikutus ja kuvakohina vähenevät.

# <sup>x</sup> **Pyyhkäisypanoraama**

Kun panoroit kameraa, se ottaa useita kuvia ja koostaa niistä panoraamakuvan.

# Valitse  $\Box$  (Pyyhkäisypanoraama) (sivu 37).

2 Osoita kameraa kohteen reunaan ja paina suljinpainike sitten kokonaan alas.

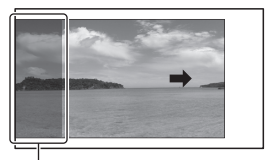

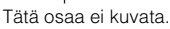

3 Panoroi kamera loppuun nestekidenäytön opastusta noudattaen.

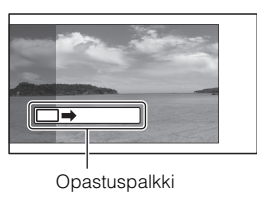

## **Huomautus**

• Kamera jatkaa kuvaamista [Pyyhkäisypanoraama]-tallennuksen aikana, ja suljin jatkaa napsumista kuvauksen loppuun asti.

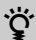

# v<sup>o</sup> Vierivien panoraamakuvien katsominen

Voit vierittää panoraamakuvia alusta loppuun painamalla kiekkopainikkeen keskiosaa, kun panoraamakuvat ovat näkyvissä. Voit keskeyttää painamalla painiketta uudelleen.

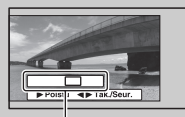

Tuo näkyviin koko panoraamakuvan alueen.

- Panoraamakuvat toistetaan laitteen mukana toimitetulla "PMB"-ohjelmistolla (sivu 57).
- Muilla kameroilla kuvattuja panoraamakuvia ei ehkä voi näyttää tai vierittää oikein.

# <sup>x</sup> **Suljinaika etusijalla**

Voit ilmaista liikkuvan kohteen liikkeen eri tavoilla säätämällä valotusaikaa. Voit esimerkiksi käyttää liikehetkellä lyhyttä valotusaikaa tai jäljessä tulevan liikkeen kuvaamiseen pitkää valotusaikaa.

- 1 Valitse **S** (Suljinaika etusijalla) (sivu 37).
- 2 Valitse haluamasi arvo kääntämällä kiekkopainiketta ja paina sitten keskiosaa.

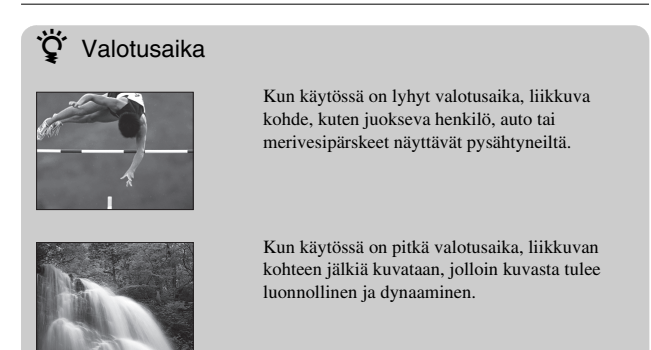

# <sup>x</sup> **Aukko etusijalla**

Voit säätää tarkennettavaa aluetta tai sumentaa taustaa.

- Valitse **A** (Aukko etusijalla) (sivu 37).
- 2 Valitse haluamasi arvo kääntämällä kiekkopainiketta ja paina sitten keskiosaa.

# **Kuvakoon valinta**

Kuvakoko määrittää kameralla otettavan kuvan tiedostokoon. Mitä suurempi kuvakoko, sitä yksityiskohtaisempi kuva saadaan, kun se tulostetaan suurelle paperille. Mitä pienempi kuvakoko, sitä enemmän kuvia voidaan tallentaa.

Videoissa suurempi kuvakoko tarkoittaa parempaa kuvanlaatua.

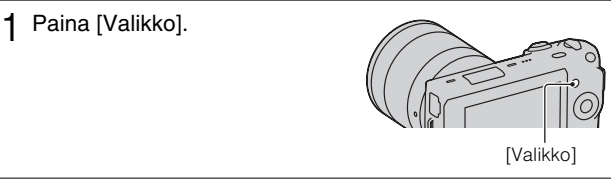

- $2$  Valitse [Kuvakoko]  $\rightarrow$  [Kuvakoko] kiekkopainikkeella ja paina sitten keskiosaa.
- 3 Valitse haluamasi tila kääntämällä kiekkopainiketta ja paina sitten keskiosaa.

## **Yksittäiskuva**

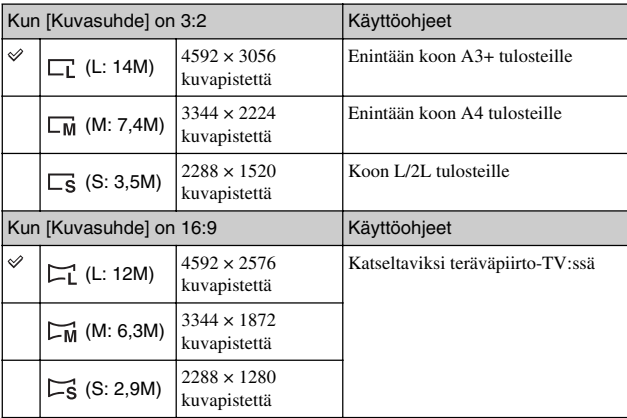

## **Panoraama**

Kuvan koko vaihtelee kuvaussuunnan mukaan (sivu 48).

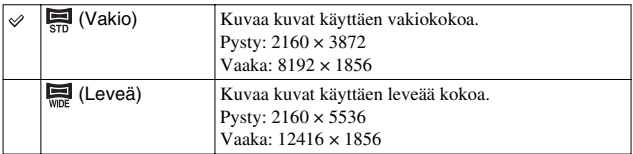

## **Video**

NEX-5/5C

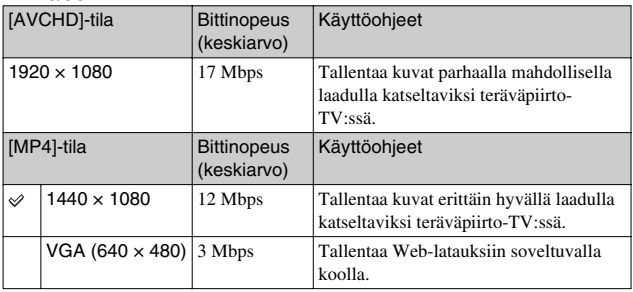

## NEX-3/3C

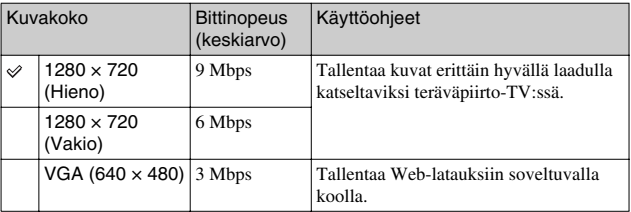

## **Huomautus**

• Kun tulostat 16:9-kuvasuhteella tallennettuja yksittäiskuvia ja panoraamakuvia, kuvan molemmat reunat voivat jäädä pois.

# **Tarkentaminen kasvoihin (Kasvontunnistus)**

Kamera tunnistaa kuvauskohteiden kasvot ja säätää tarkennuksen kasvoihin. Voit valita prioriteettikasvot, joihin tarkennetaan.

1 Paina [Valikko].

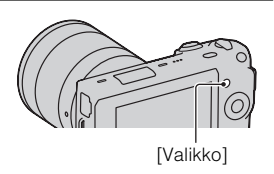

- $2$  Valitse [Kamera]  $\rightarrow$  [Kasvontunnistus] kiekkopainikkeella ja paina sitten keskiosaa.
- 3 Valitse haluamasi tila kääntämällä kiekkopainiketta ja paina sitten keskiosaa.

**(Ei käytössä)**: Ei käytä Kasvontunnistus-toimintoa.

**(Automaattinen)**: Valitsee kasvot, joihin kamera tarkentaa automaattisesti.

**(Etusija: lapsi)**: Tunnistaa ja kuvaa siten, että prioriteetti asetetaan lapsen kasvoihin.

**(Etusija: aik.)**: Tunnistaa ja kuvaa siten, että prioriteetti asetetaan aikuisen kasvoihin.

# Hymyilevien kasvojen tallentaminen (Hymysuljin)

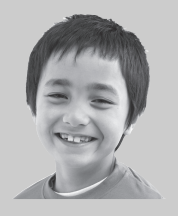

Jos käytät Hymysuljintoimintoa, kamera tunnistaa hymyn ja vapauttaa sulkimen automaattisesti.

Valitse [Valikko]  $\rightarrow$  [Kamera]  $\rightarrow$  [Hymysuljin]

 $\rightarrow$  [Käytössä], osoita kamera kohteeseen ja

odota, että kohde hymyilee.

Voit ottaa kuvan myös itse painamalla suljinpainiketta.

# **Toistettavan kuvan suurentaminen (Suurenna kuva)**

Siirry toistotilaan painamalla (Toista) -painiketta.

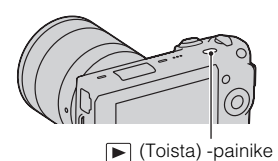

2 Tuo suurennettava kuva näkyviin ja paina [Suurenna] (kiekkopainikkeen keskiosa).

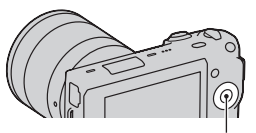

Kiekkopainike

- 3 Voit säätää kuvakokoa kiekkopainiketta kääntämällä.
- 4 Valitse suurennettava osa painamalla kiekkopainiketta ylös, alas, oikealle tai vasemmalle.
	- Voit peruuttaa toiminnon painamalla [Poistu]-painiketta.

# **Kuvaluettelon näyttäminen**

Siirry toistotilaan painamalla (Toista) -painiketta.

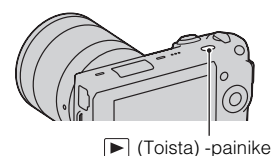

2 Paina kiekkopainikkeesta (Hakemistonäyttö).

Kuusi kuvaa tulee kerrallaan näkyviin.

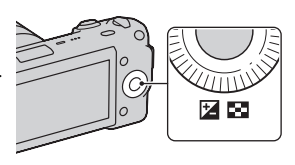

- 3 Valitse kuva kääntämällä kiekkopainiketta.
	- Jos haluat palata yhden kuvan näyttöön, valitse haluamasi kuva ja paina keskiosaa.

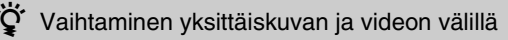

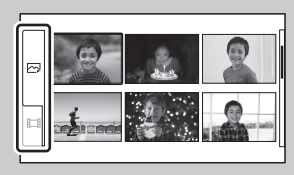

Voit vaihtaa kuvatyyppiä kuvien hakemistonäytössä vaivattomasti. Valitse  $\boxed{\sim}$  (yksittäiskuva) tai (video) painamalla kiekkopainiketta toistuvasti vasemmalle ja paina sitten keskiosaa.

Yksittäiskuva ja videota ei voi katsoa samasta hakemistonäytöstä.

# **Kuvien katselu televisiossa**

Jos haluat katsella kameralla otettuja kuvia televisiosta, tarvitset HDMIkaapelin (myydään erikseen) ja HDMI-liitännällä varustetun HD-television.

1 Kytke kamera televisioon HDMI-kaapelilla (myydään erikseen). HDMI-liitäntään HDMI-kaapeli HDMI-liittimeen

#### **Huomautus**

• Käytä HDMI-miniliitintä toisessa päässä (kameralle) ja televisioosi sopivaa liitintä toisessa päässä.

# Kameran käyttäminen ulkomailla

NEX-5/5C: Tällä kameralla kuvattujen videoiden katsominen televisiosta edellyttää, että kameran ja television värijärjestelmä on sama. NEX-3/3C: Kamera tunnistaa värijärjestelmän automaattisesti ja sovittaa sen kytketyn television mukaisesti.

# Käytettävissä olevien toimintojen tarkistaminer 47Käytettävissä olevien toimintojen tarkistaminen

# **Valikkoluettelo**

Kun painat [Valikko], näyttöön tulee kuusi valikkokohdetta: [Kuvaustila], [Kamera], [Kuvakoko], [Kirkkaus/väri], [Toisto] ja [Asetus]. Kussakin voit määrittää useita toimintoja. Kohteet, joiden asettamista asiayhteys ei salli, näkyvät harmaina.

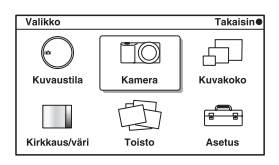

# <sup>x</sup> **Kuvaustila**

Valitsee kuvaustilan, kuten valotustila, panoraama tai Valotusohjelma.

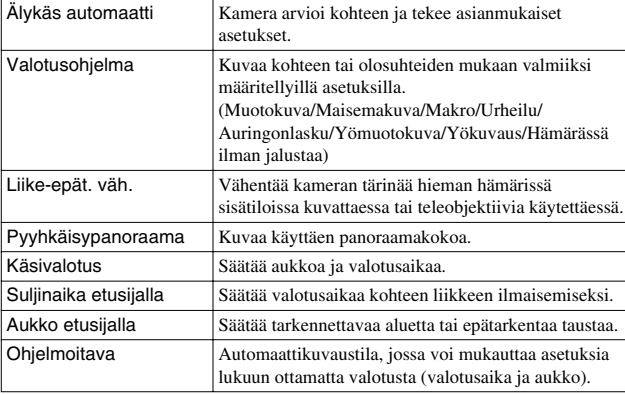

# <sup>x</sup> **Kamera**

Voit määrittää kuvaustoimintoja, kuten sarjakuvauksen, itselaukaisimen ja salaman.

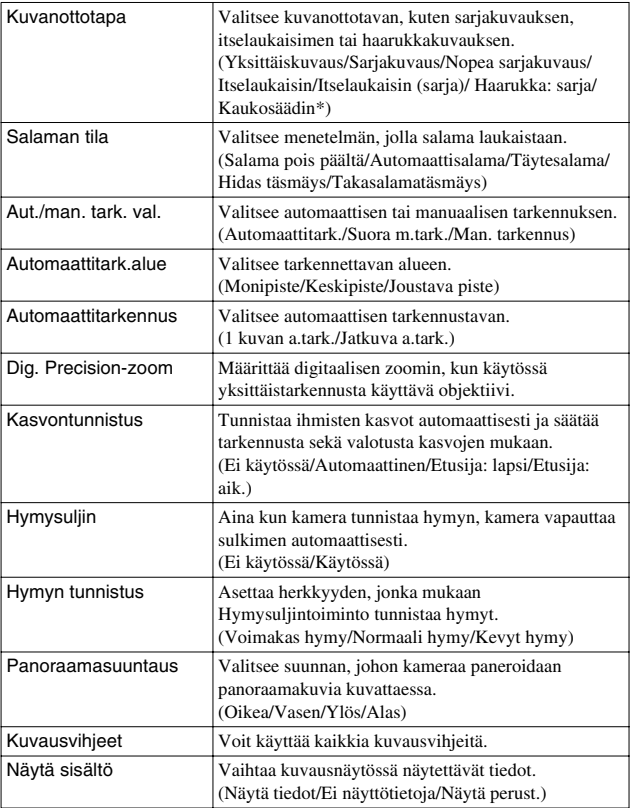

\* Vain NEX-5/5C

# <sup>x</sup> **Kuvakoko**

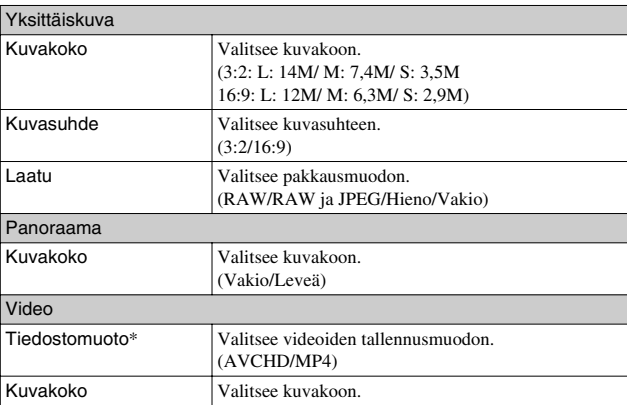

Mahdollistaa esimerkiksi kuvakoon ja kuvasuhteen määrittämisen

\* Vain NEX-5/5C

# <sup>x</sup> **Kirkkaus/väri**

Voit määrittää kirkkausasetuksia, kuten mittaustilan, ja väriasetuksia, kuten valkotasapainon.

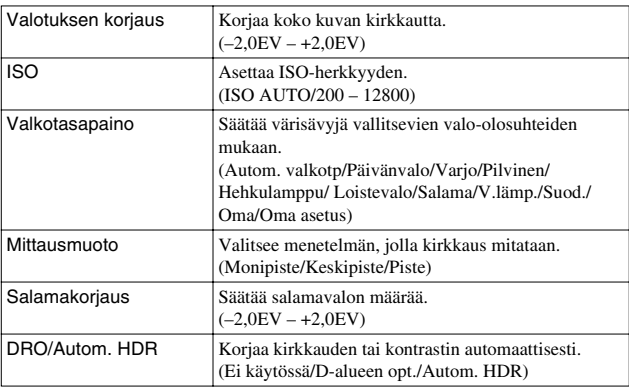

 $\overline{49}$ 

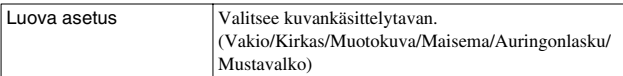

# **■ Toisto**

Voit määrittää toistotoiminnot.

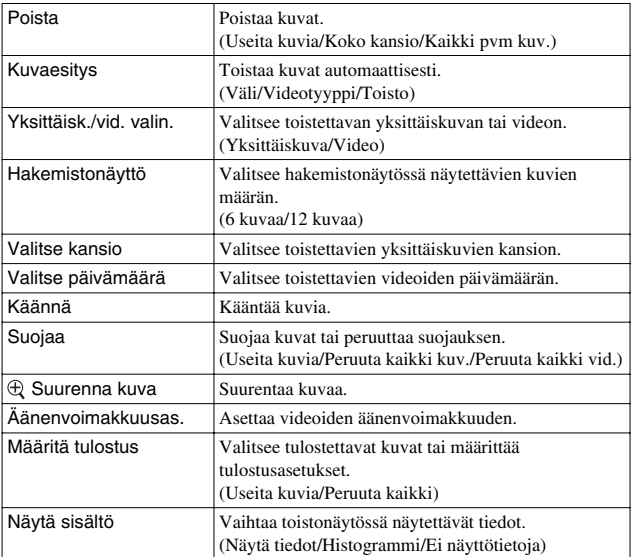

# <sup>x</sup> **Asetus**

50

Voit tarkentaa kuvausasetuksia tai muuttaa kameran asetuksia.

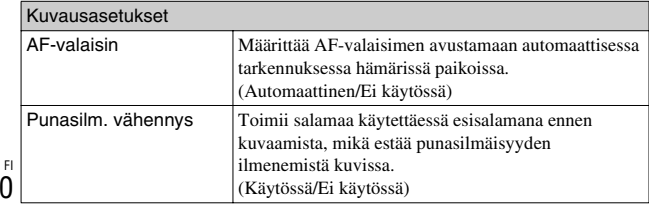

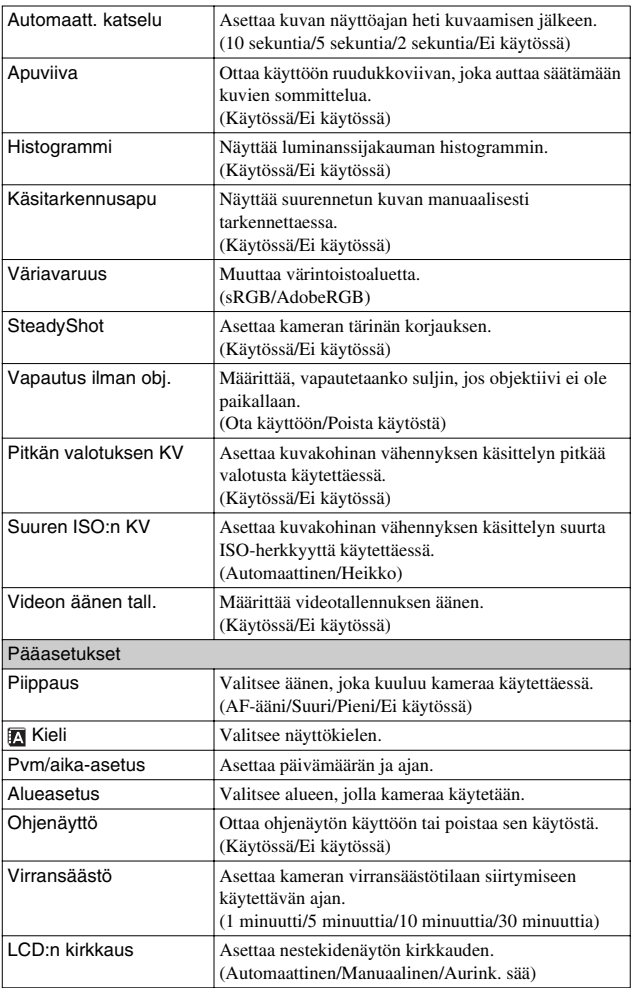

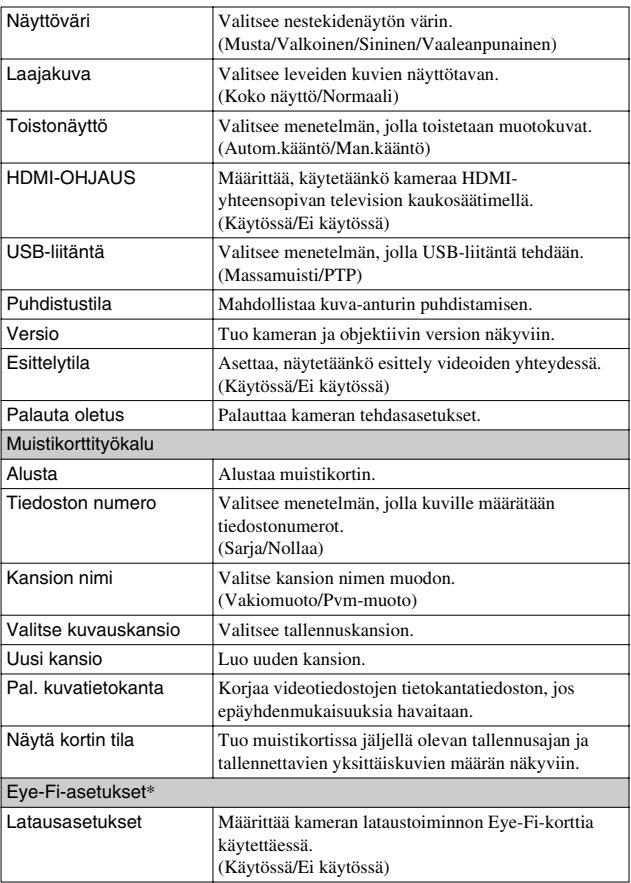

\* Tulee näkyviin, kun kameraan lisätään Eye-Fi-kortti (myydään erikseen). Älä käytä kameraan asetettua Eye-Fi-korttia lentokoneessa. Jos kameraan on asetettu Eye-Fi-kortti, määritä [Latausasetukset]-asetukseksi [Ei käytössä].

Eye-Fi-kortteja voi käyttää vain niiden ostomaissa/-alueilla. Käytä EyeFi-kortteja niiden ostomaan/-alueen lain mukaisesti.

NEX-5C/3C eivät sisällä tätä toimintoa.

# **Kussakin kuvaustilassa käytettävissä olevat toiminnot**

Käytettävissä olevat toiminnot määräytyvät valitun kuvaustilan mukaan. Alla olevassa taulukossa merkintä  $\vee$  tarkoittaa, että toiminto on käytettävissä. Merkintä – tarkoittaa, että toiminto ei ole käytettävissä.

Toiminnot, joita ei voi käyttää, näkyvät näytössä harmaina.

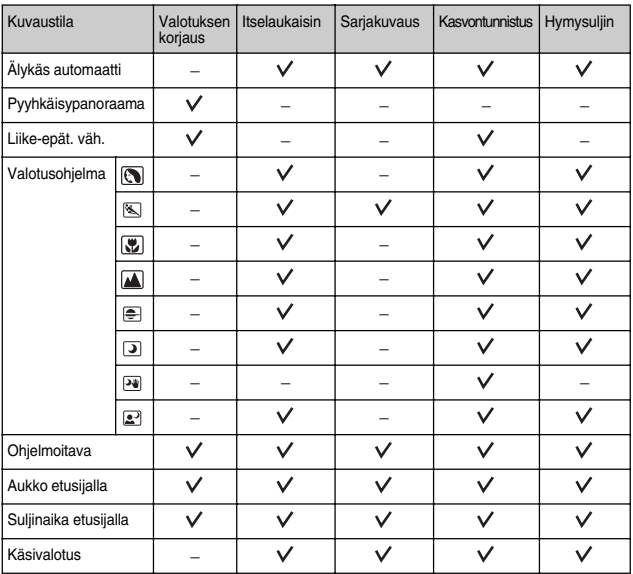

## **Huomautus**

• Kuvaustilan lisäksi myös muut olosuhteet voivat rajoittaa käytettävissä olevia toimintoja.

# **Käytettävissä olevat salaman tilat**

Valittavissa olevat salaman tilat määräytyvät kuvaustilan ja valittujen toimintojen mukaan.

Alla olevassa taulukossa merkintä  $\vee$  tarkoittaa, että toiminto on käytettävissä. Merkintä – tarkoittaa, että toiminto ei ole käytettävissä.

Salaman tilat, joita ei voi käyttää, näkyvät näytössä harmaina.

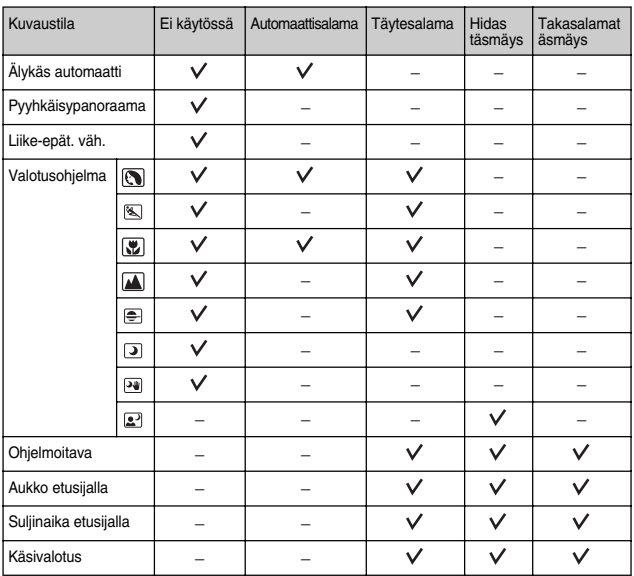

## **Huomautuksia**

- Kuvaustilan lisäksi myös muut olosuhteet voivat rajoittaa salaman tiloja.
- Salama ei välähdä, jos sitä ei nosteta, vaikka olisit valinnut toimivan salamatilan.
- [Automaattisalama] voidaan valita, kun [Kuvaustila]-asetus on [Älykäs automaatti], tai vain tietyissä [Valotusohjelma]-tiloissa.

# **Ohjelmiston asentaminen**

Seuraava ohjelmisto on toimitettu kameralla kuvattujen kuvien hyödyntämistä varten:

- Sony Image Data Suite "Image Data Converter SR" "Image Data Lightbox SR"
- "PMB" (Picture Motion Browser) (vain Windows)

## **Huomautus**

• Kirjaudu valvojana.

# <sup>x</sup> **Windows**

Seuraavaa tietokoneympäristöä suositellaan käytettäessä laitteen mukana toimitettua ohjelmistoa ja tuotaessa kuvia USB-yhteyden kautta.

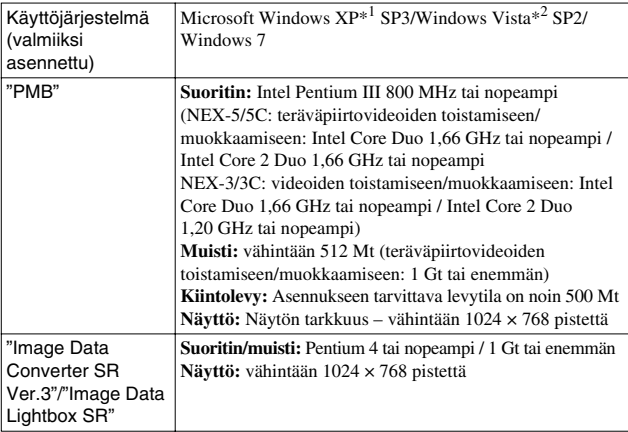

\*1 64-bittisiä versioita ja Starter-versiota ei tueta. Windows Image Mastering API (IMAPI) Levyjen luomiseen tarvitaan versio 2.0 tai uudempi.

\*2 Starter-versiota ei tueta.

## 1 Käynnistä tietokone ja aseta CD-levy (mukana) CDlevyasemaan. Asennusvalikon näyttö tulee

näkyviin.

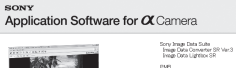

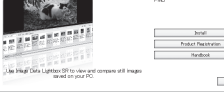

 $\Omega$ 

# 2 Napsauta [Install].

- Varmista, että "Sony Image Data Suite" ja "PMB" -asetukset on valittu, ja noudata näyttöön tulevia ohjeita.
- Liitä kamera tietokoneeseen toimenpiteen aikana noudattamalla näyttöön tulevia ohjeita.
- Kun näkyviin tulee uudelleenkäynnistämisen vahvistamista koskeva ilmoitus, käynnistä tietokone uudelleen näytön ohjeiden mukaisesti.
- DirectX on saatettu asentaa tietokoneen järjestelmäympäristöstä riippuen.

## 3 Poista CD-levy asennuksen päätyttyä. Ohjelmisto asennetaan ja pikakuvakkeet lisätään työpöydälle.

## **Huomautus**

• Jos "PMB"-ohjelmisto on jo asennettu tietokoneeseen, ja aiemmin asennetun "PMB"-ohjelmiston versionumero on pienempi kuin CD-levyllä (mukana) olevan "PMB"-ohjelmiston, asenna "PMB"- ohjelmisto myös CD-levyltä (mukana).

# **I** Macintosh

Seuraavaa tietokoneympäristöä suositellaan käytettäessä laitteen mukana toimitettua ohjelmistoa ja tuotaessa kuvia USB-yhteyden kautta.

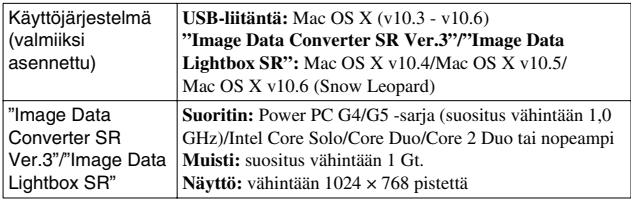

## 1 Käynnistä Macintosh-tietokone ja aseta CD-levy (mukana) CD-levyasemaan.

- 2 Kaksoisosoita CD-levyn kuvaketta.
- 3 Kopioi [IDS\_INST.pkg]-tiedosto kiintolevyn [MAC] kansioon.
- 4 Kaksoisosoita kohdekansiossa olevaa [IDS\_INST.pkg] tiedostoa.
	- Suorita asennus loppuun noudattamalla näytön ohjeita.

# **Tuotteen mukana toimitetun ohjelmiston ominaisuuksia**

# <sup>x</sup> **"PMB"**

"PMB"-sovelluksella voit esimerkiksi:

- tuoda kameralla otettuja kuvia ja näyttää niitä tietokoneella.
- järjestää kuvia tietokoneessa olevassa kalenterissa kuvauspäivän mukaan ja katsella niitä.
- tulostaa tai tallentaa kuvia päivämäärän kanssa.
- luoda datalevyn tallentavalla CD- tai DVD-asemalla.

Lisätietoja "PMB"-ohjelmistosta: "PMB Help". Käynnistä Help valitsemalla (PMB Help), joka näkyy työpöydällä asennuksen jälkeen. Voit myös valita Käynnistä-valikosta [Start] → [All]  $Programs] \rightarrow [PMB] \rightarrow [PMB Help].$ 

Ohjelmiston "PMB" tukitiedot (vain englanninkieliset): http://www.sony.co.jp/pmb-se/

## **Huomautus**

• "PMB" ei ole yhteensopiva Macintosh-tietokoneiden kanssa.

# <sup>x</sup> **"Image Data Converter SR"/"Image Data Lightbox SR"**

"Image Data Converter SR"-ohjelmalla voit muokata RAW-muodossa tallennettuja kuvia erilaisilla korjauksilla, joita ovat esimerkiksi sävykäyrä ja terävyys.

FI 57 "Image Data Lightbox SR"-ohjelmalla voit näyttää ja vertailla tällä kameralla otettuja RAW/JPEG-kuvia.

Avaa Help, jos tarvitset lisätietoja "Image Data Converter SR"- ja "Image Data Lightbox SR" -ohjelmista.

Käynnistä Help valitsemalla [Start]  $\rightarrow$  [All Programs]  $\rightarrow$  [Sony Image Data Suite]  $\rightarrow$  [Help]  $\rightarrow$  [Image Data Converter SR Ver.3] tai [Image Data Lightbox SR].

Ohjelmiston "Sony Image Data Suite" tukitiedot (vain englanninkieliset): http://www.sony.co.jp/ids-se/

# **Videolevyn luominen (NEX-5/5C)**

Voit luoda levyn kameralla tallennetuista AVCHD-videoista.

Valitse menetelmä, joka soveltuu levysoittimelle parhaiten. "PMB"-ohjelmalla voit tuoda AVCHD-muotoisia videoita tietokoneeseen. Lisätietoja levyn luomisesta "PMB"-ohjelmistolla on kohdassa "PMB Help".

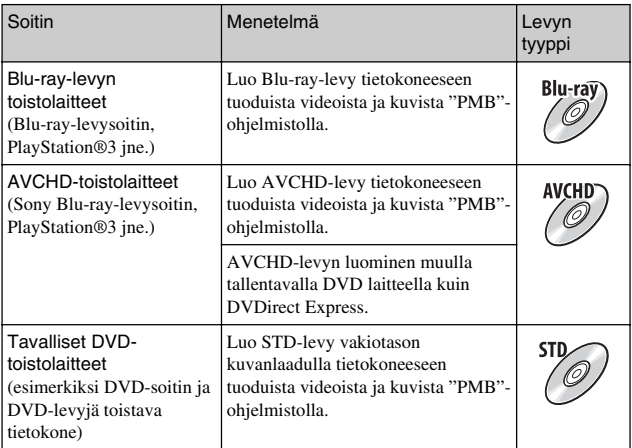

## **Huomautuksia**

• Jos käytät Sony DVDirect -laitetta (tallentavaa DVD-laitetta), voit siirtää tietoja asettamalla muistikortin tallentavan DVD-laitteen muistikorttipaikkaan tai liittämällä kameran USB-kaapelilla tallentavaan DVD-laitteeseen.

• Kun käytät Sony DVDirect -laitetta (tallentavaa DVD-laitetta), varmista, että tallentavassa DVD-laitteessa on uusin laiteohjelma.

# Kunkin levytyypin ominaisuudet

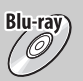

Blu-ray-levylle voi tallentaa pidempikestoisia teräväpiirtovideoita (HD) kuin DVD-levyille.

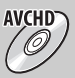

Teräväpiirtovideoita (HD) voi tallentaa DVD-tallennusvälineille, kuten DVD-R-levyille, jolloin saadaan teräväpiirtolevy (HD). • Voit toistaa teräväpiirtolevyä (HD) AVCHD-toistolaitteilla,

kuten Sony Blu-ray -levysoittimella ja PlayStation®3-laitteella. Levyä ei voi toistaa tavallisilla DVD-soittimilla.

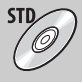

Teräväpiirtovideosta (HD) vakiotason kuvanlaadun videoksi (STD) muunnetun videon voi tallentaa DVD-tallennusvälineille, kuten DVD-R-levyille, jolloin saadaan vakiolaatuinen levy (STD).

# **Tallennettavissa olevien kuvien määrän tarkistaminen**

Tallennettavissa olevien kuvien määrä (valittuina olevilla asetuksilla kuvattaessa) näkyy nestekidenäytössä, kun olet asettanut muistikortin kameraan ja siirtänyt virtakytkimen ON-asentoon.

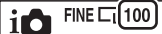

#### **Huomautuksia**

- Jos "0" (tallennettavissa olevien kuvien määrä) vilkkuu keltaisena, muistikortti on täynnä. Vaihda muistikortin tilalle toinen muistikortti tai poista kuvia käytössä olevalta muistikortilta (sivu 28).
- Jos "NO CARD" (tallennettavissa olevien kuvien määrä) vilkkuu keltaisena, kamerassa ei ole muistikorttia. Työnnä muistikortti kameraan.

## <sup>x</sup> **Muistikorttiin mahtuva yksittäiskuvien määrä ja videoiden kesto**

## **Yksittäiskuvat**

Taulukossa näkyy tällä kameralla alustetulle muistikortille mahtuvien yksittäiskuvien arvioitu määrä. Testausarvot on määritetty Sonyvakiomuistikortteja käyttämällä. Arvot voivat vaihdella kuvausolosuhteista riippuen.

#### **Kuvakoko: L 14M Kuvasuhde: 3:2\***

(Yksikkö: kuvat)

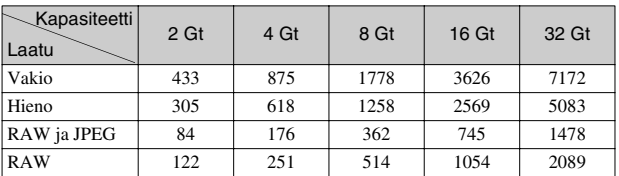

\* Kun [Kuvasuhde]-asetukseksi on määritetty [16:9], voit tallentaa enemmän kuvia kuin yllä olevassa taulukossa on esitetty (Paitsi [RAW]:n tapauksessa).

## **Videot**

Arvio käytettävissä olevista tallennusajoista näkyy alla olevassa taulukossa. Ne tarkoittavat kaikkien videotiedostojen kokonaispituutta. Yksi yhtäjaksoinen tallennus voi kestää noin 29 minuuttia.

(Yksikkö: tuntia:minuuttia:sekuntia)

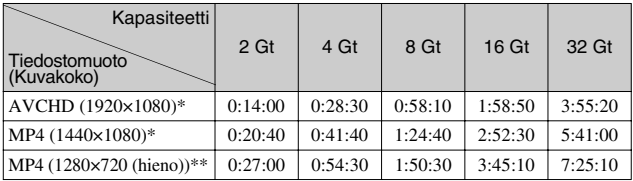

\* NEX-5/5C

\*\* NEX-3/3C

## <sup>x</sup> **Yksittäiskuvien määrä, joka voidaan tallentaa akkua käytettäessä**

Arvioitu tallennettavissa olevien kuvien määrä on 330, kun kameraa käytetään täyteen ladatulla akulla (mukana).

Huomaathan, että todellinen määrä voi olla pienempi käyttöolosuhteista riippuen.

- Määrä on saatu käytettäessä täyteen ladattua akkua seuraavissa olosuhteissa:
	- Lämpötila 25 °C.
	- [Laatu]-asetuksena on [Hieno].
	- [Automaattitarkennus]-asetuksena on [1 kuvan a.tark.].
	- Kuva otetaan 30 sekunnin välein.
	- Salama välähtää joka toisella kerralla.
	- Virta kytketään päälle ja pois joka kymmenennellä kerralla.
	- Käytössä on akku, jota on ladattu tunti CHARGE-merkkivalon sammuttua.
	- Käytössä on Sony "Memory Stick PRO Duo" (myydään erikseen).
- Mittausmenetelmä perustuu CIPA-standardiin.

(CIPA: Camera & Imaging Products Association)

# **Nestekidenäytön kuvakkeiden luettelo**

Näytössä näkyvät kuvakkeet ilmaisevat kameran tilan. Voit vaihtaa näyttöä kiekkopainikkeen DISP (Näytä sisältö) -painikkeella.

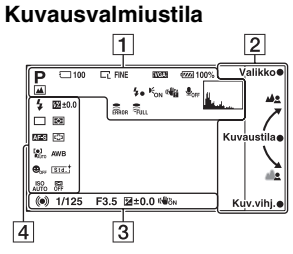

# **Graafinen näyttö**

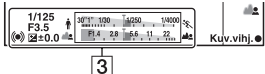

## **Videokuvaus**

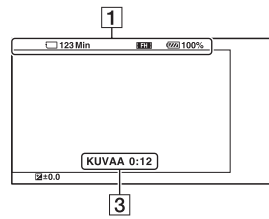

## **Toisto**

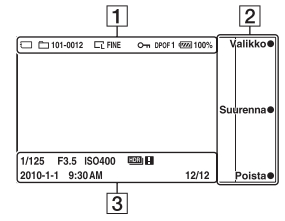

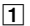

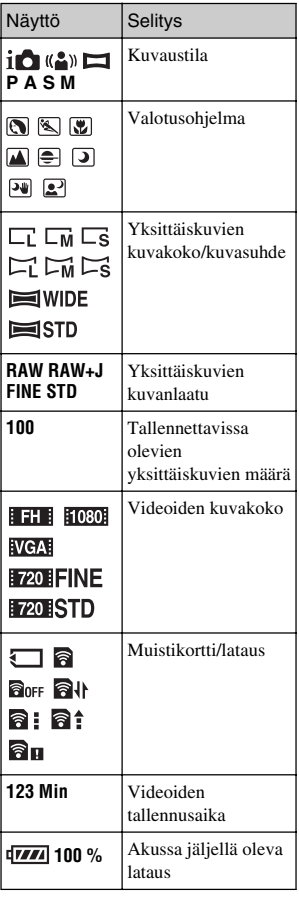

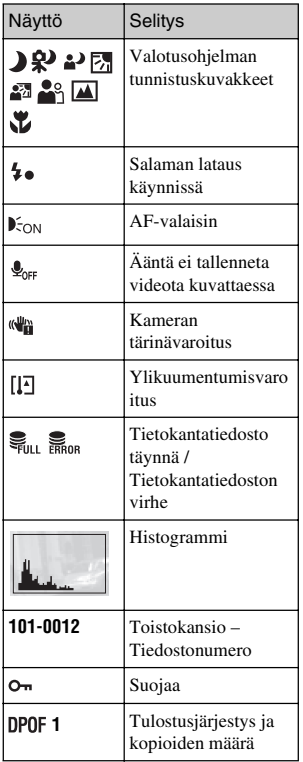

# $\boxed{2}$

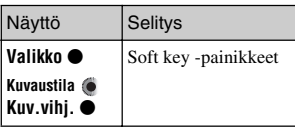

# $\overline{3}$

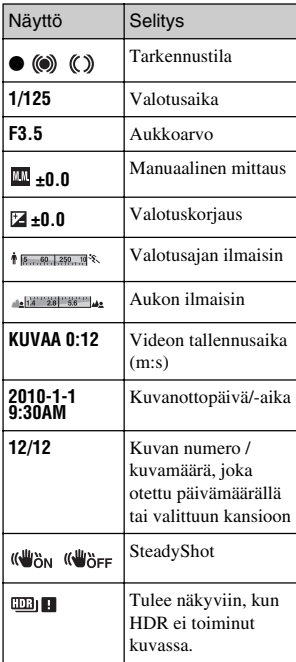

# $\boxed{4}$

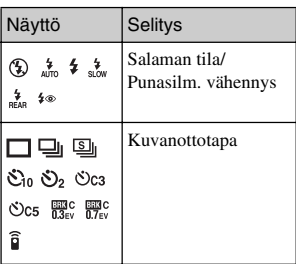

# Muut

 $\vert_{63}^{\textrm{\tiny{F1}}}$ na<br>63

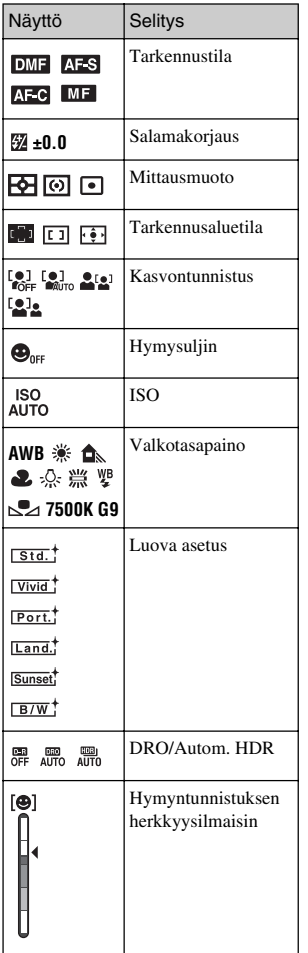

# **Tarkempi tutustuminen kameraan (**α **Käsikirja)**

CD-levyllä (mukana) oleva "α Käsikirja" sisältää seikkaperäisiä tietoja siitä, kuinka kameraa käytetään. Käsikirjassa on seikkaperäisiä tietoja kameran lukuisten toimintojen käyttämisestä.

# <sup>x</sup> **Windows-käyttäjät**

- 1 Käynnistä tietokone ja aseta CD-levy (mukana) CD-asemaan.
- 2 Napsauta [Käsikirja].
- 3 Napsauta [Install].
- 4 Käynnistä "<sup>α</sup> Käsikirja" työpöydän pikakuvakkeesta.

## <sup>x</sup> **Macintosh-käyttäjät**

- 1 Käynnistä tietokone ja aseta CD-levy (mukana) CD-asemaan.
- 2 Valitse [Käsikirja]-kansio ja kopioi [FI]-kansioon tallennettu "Handbook.pdf" tietokoneeseesi.
- Muut na<br>65<br>65
- 3 Kun kopiointi on valmis, kaksoisnapsauta "Handbook.pdf" tiedostoa.

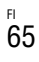

# **Vianmääritys**

Jos kameran käytössä ilmenee ongelmia, yritä ratkaista ne seuraavien ohjeiden avulla.

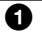

1 **Katso aiheet sivuilla 66 - 69. Katso myös "**α **Käsikirja" (PDF).**

2 **Irrota akku, odota noin minuutti, aseta se uudelleen paikalleen ja kytke virta päälle.**

3 **Palauta asetukset (sivu 52).**

## 4 **Ota yhteys Sony-kauppiaaseen tai paikalliseen valtuutettuun Sony-huoltoon.**

# **Akku ja virta**

## **Akkua ei voi asentaa.**

- Kun asennat akkua, paina akun kärjellä lukitusvipua (sivu 15).
- Voit käyttää vain NP-FW50-akkua. Varmista, että akku on NP-FW50.

## **Akun varaustilan ilmaisin ei näytä oikein, tai se näyttää riittävää varausta, mutta varaus loppuu liian nopeasti.**

- Tämä voi tapahtua, kun kameraa käytetään erittäin kuumassa tai kylmässä paikassa.
- Akku on tyhjentynyt. Asenna ladattu akku (sivu 14).
- Akun käyttöaika on loppunut. Vaihda tilalle uusi akku.

## **Kameraa ei voi kytkeä päälle.**

- Asenna akku oikein (sivu 15).
- Akku on tyhjentynyt. Asenna ladattu akku (sivu 14).
- Akun käyttöaika on loppunut. Vaihda tilalle uusi akku.

## **Virta katkeaa yllättäen.**

• Jos kamera tai akku on liian lämmin, kameraan tulee näkyviin varoitusilmoitus, ja se suojaa itseään sammumalla automaattisesti. • Jos kamera on käyttämättömänä tietyn ajan, kamera siirtyy virransäästötilaan. Virransäästötila kytkeytyy pois, kun kameraa käytetään esimerkiksi painamalla suljinpainike puoliväliin.

#### **CHARGE-merkkivalo vilkkuu akkua ladattaessa.**

- Voit käyttää vain NP-FW50-akkua. Varmista, että akku on NP-FW50.
- Jos lataat akkua, jota ei ole käytetty pitkään aikaan, CHARGE-valo saattaa vilkkua.
- CHARGE-valo vilkkuu kahdella tavalla, nopeasti (noin 0,15 sekunnin välein) ja hitaasti (noin 1,5 sekunnin välein). Jos se vilkkuu nopeasti, irrota akku ja liitä sama akku paikalleen kunnolla. Jos CHARGE-valo vilkkuu nopeasti uudelleen, se ilmaisee, että akussa on jotain vikaa. Nopea vilkkuminen ilmaisee, että lataus on keskeytetty, koska ympäröivä lämpötila on akulle soveltuvan alueen ulkopuolella. Lataaminen jatkuu ja CHARGEvalo syttyy, kun ympäröivä lämpötila palautuu sopivaksi. Lataa akku 10 °C - 30 °C:n lämpötilassa.

## **Kuvaaminen**

#### **Nestekidenäytössä ei näy mitään, vaikka virta on päällä.**

• Jos kamera on käyttämättömänä tietyn ajan, kamera siirtyy virransäästötilaan. Virransäästötila kytkeytyy pois päältä, kun kameraa käytetään esimerkiksi painamalla suljinpainike puoliväliin.

#### **Suljin ei vapaudu.**

- Käytät muistikorttia, jossa on kirjoitussuojakytkin, ja tämä kytkin on LOCKasennossa. Aseta kytkin tallennusasentoon.
- Tarkasta muistikortin vapaa tila.
- Et voi tallentaa kuvia kiinteän salamavalon lataamisen aikana.
- Objektiivi ei ole kiinnitetty oikein. Kiinnitä objektiivi oikein (sivu 17).

#### **Tallennus kestää kauan.**

- Kohinan vähennystoiminto on käytössä. Tämä ei ole vika.
- Kuvataan RAW-tilassa. Koska RAW-datatiedosto on suuri, kuvaus RAWtilassa voi kestää jonkin aikaa.
- Autom. HDR käsittelee kuvaa.

#### **Kuva ei ole tarkka.**

- Kohde on liian lähellä. Tarkasta objektiivin minimipolttoväli.
- Kuvataan manuaalisessa tarkennustilassa. Aseta [Aut./man. tark. val.] asetukseksi [Automaattitark.].
- Vallitseva valo ei riitä.
- Kohde saattaa edellyttää erikoistarkennusta. Käytä [Joustava piste] toimintoa tai manuaalista tarkennusta.

#### **Salamavalo ei toimi.**

- Nosta salama (sivu 21).
- Salamaa ei ole kiinnitetty oikein. Kiinnitä salama uudelleen (sivu 21).
- Et voi käyttää salamaa seuraavassa kuvaustilassa:
	- [Haarukka: sarja]
	- [Pyyhkäisypanoraama]
	- [Yökuvaus] ja [Hämärässä ilman jalustaa] tilassa [Valotusohjelma]
	- [Liike-epät. väh.]
	- Videokuvaus

## **Salamalla otetuissa kuvissa näkyy sameita valkoisia pisteitä.**

• Ilmassa olevat hiukkaset (pöly, siitepöly jne.) heijastaa salaman valoa ja näkyy kuvassa. Tämä ei ole vika.

## **Salaman uudelleen latautumiseen kuluu liian kauan.**

• Salama on laukaistu monta kertaa peräkkäin lyhyen ajan kuluessa. Kun salama laukaistaan monta kertaa peräkkäin, latautumiseen voi kulua normaalia kauemmin, jotta salama ei ylikuumene.

## **Salamalla otettu kuva on liian tumma.**

• Jos kohde on salaman kantaman (etäisyys, jonka salama saavuttaa) ulkopuolella, kuvat ovat tummia, koska salaman valo ei saavuta kohdetta. Jos ISO-arvoa muutetaan, myös salaman kantama muuttuu.

## **Päivämäärä ja aika tallentuvat väärin.**

- Aseta oikea päivämäärä ja aika (sivu 23).
- [Alueasetus]-asetuksella valittu alue poikkeaa todellisesta alueesta. Valitse todellinen alue valitsemalla [Valikko]  $\rightarrow$  [Asetus]  $\rightarrow$  [Alueasetus].

## **Aukon arvo ja sulkimen nopeus vilkkuvat, kun suljinpainike painetaan puoliväliin.**

• Koska kohde on liian kirkas tai tumma, se on kameran käytettävissä olevan alueen ulkopuolella. Säädä asetusta uudelleen.

## **Kuva on valkeahko (hajavalotus).**

## **Valo sumentuu kuvassa (haamukuva).**

• Kuva otettiin voimakkaassa valaistuksessa ja objektiiviin on päässyt liikaa valoa. Kun käytät zoom-objektiivia, kiinnitä vastavalosuoja.

#### **Kuvan kulmat ovat liian tummat.**

• Jos käytössä on jokin suodatin tai suoja, ota se pois ja yritä uudestaan. Suodatin tai suoja voi näkyä osaksi kuvassa suodattimen paksuudesta riippuen tai väärin asennetun suojan vuoksi. Joidenkin objektiivien optiikkaa saa kuvan reuna-alueet näyttämään liian tummilta (valo ei riitä).

#### **Kohteen silmät näkyvät punaisina.**

- Ota Punasilm. vähennys -toiminto käyttöön.
- Siirry kohteen lähelle ja ota kuva salaman kantaman (sivu 34) sisällä olevasta kohteesta salamaa käyttäen.

## **Näyttöön ilmestyy pisteitä, jotka jäävät nestekidenäyttöön.**

• Tämä ei ole vika. Nämä pisteet eivät tule kuvaan (sivu 70).

#### **Kuva on epäterävä.**

• Kuva otettiin vähässä valossa ilman salamaa ja kamera tärisi. Jalustan tai salaman käyttö on suositeltavaa (sivu 21). [Hämärässä ilman jalustaa] kohteessa [Valotusohjelma] (sivu 38) ja [Liike-epät. väh.] (sivu 38) vähentävät myös tehokkaasti sumentumista.

#### **Valotusarvo vilkkuu nestekidenäytössä.**

• Kohde on liian kirkas tai tumma kameran valomittarin mitattavaksi.

# **Kuvien katselu**

#### **Kuvia ei voi katsella.**

- Tietokoneessa olevan kansion tai tiedoston nimi on vaihdettu.
- Jos kuvatiedostoa on käsitelty tietokoneella tai jos se tallennettiin jonkin muun mallisella kameralla, kuvan katsominen kameralla ei välttämättä onnistu.
- Kamera on USB-tilassa. Irrota USB-liitäntä.

# **Varotoimia**

## **Nestekidenäyttöä ja objektiivia koskevia huomautuksia**

• Nestekidenäyttö on valmistettu erittäin hienoa tarkkuustekniikkaa käyttäen siten, että yli 99,99 % kuvapisteistä on toimivia. Nestekidenäytössä voi kuitenkin näkyä jatkuvasti joitakin hyvin pieniä mustia tai kirkkaita pisteitä (valkoisia, punaisia, sinisiä tai vihreitä). Nämä valmistuksessa syntyneet pisteet ovat normaaleja eivätkä vaikuta kuvaamiseen millään tavalla.

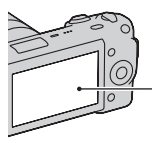

Mustat, valkoiset, punaiset, siniset ja vihreät pisteet

- Älä pidä kamerasta kiinni nestekidenäytöstä.
- Kameraa ei saa altistaa suoralle auringonvalolle. Kamerasta lähellä olevaan kohteeseen kohdistuva auringonvalo voi sytyttää kohteen palamaan. Jos joudut asettamaan kameran suoraan auringonvaloon, kiinnitä objektiivin suojus.
- Nestekidenäytön takaosaan on asennettu magneetti. Älä aseta nestekidenäytön ja kameran rungon väliin esineitä, jotka ovat alttiita magneettikentille, esimerkiksi levykettä tai luottokorttia.

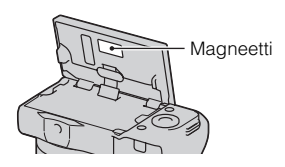

- Nestekidenäytössä näkyvät kohteet voivat laahautua jäljessä kylmissä olosuhteissa. Tämä ei ole vika. Nestekidenäyttö voi pimentyä väliaikaisesti, kun kamera kytketään päälle kylmissä olosuhteissa.
- Älä paina nestekidenäyttöä. Näytön väri voi muuttua ja näyttö voi vikaantua.

## **Älä käytä tai säilytä kameraa seuraavissa paikoissa**

• Erittäin kuumat, kuivat tai kosteat paikat

Jos kamera jätetään esim. aurinkoiseen paikkaan pysäköityyn autoon, kameran runko voi vääristyä ja siitä voi aiheutua toimintahäiriöitä.

- Säilytys suorassa auringonvalossa ja lämmityslaitteiden lähettyvillä Kameran rungon väri voi muuttua tai runko vääristyä, mikä voi aiheuttaa toimintahäiriöitä.
- Paikat, joihin voi kohdistua tärinää
- Voimakkaan magneettikentän lähelle
- Hiekkaiset ja pölyiset paikat Varo, ettei kameraan pääse hiekkaa tai pölyä. Tämä voi aiheuttaa toimintahäiriöitä, joita ei aina voi korjata.

## **Tallentaminen**

Muista kiinnittää objektiivinsuojus, kun et käytä kameraa.

## **Käyttölämpötilat**

Kamera on suunniteltu käytettäväksi lämpötiloissa 0 °C - 40 °C. Kuvaaminen erittäin kylmissä tai kuumissa olosuhteissa näiden rajojen ulkopuolella ei ole suositeltavaa.

## **Kosteuden tiivistyminen**

Jos kamera tuodaan suoraan kylmästä lämpimään paikkaan, kameran sisään ja pinnalle voi tiivistyä kosteutta. Tämä tiivistyminen saattaa aiheuttaa kameran toimintahäiriöitä.

#### **Kosteuden tiivistymisen estäminen**

Kun tuot kameran kylmästä lämpimään, sulje se muovipussiin ja anna sen sopeutua uuden paikan olosuhteisiin noin tunnin ajan.

#### **Jos kosteutta tiivistyy**

Sammuta kamera ja odota noin tunti, että kosteus haihtuu. Huomaa, että jos otat kuvia, kun kameran objektiivissa on kosteutta, kuvista ei tule tarkkoja.

## **Sisäinen ladattava paristo**

Tässä kamerassa on sisäinen ladattava paristo, joka ylläpitää päivämäärän, ajan ja muut asetukset riippumatta siitä, onko virta kytkettynä tai akku kiinnitettynä. Tämä ladattava paristo latautuu koko ajan kameran käytön aikana. Sen varaus heikkenee kuitenkin vähitellen, jos käytät kameraa vain lyhyitä jaksoja kerrallaan. Jos et

käytä kameraa lainkaan noin kolmeen kuukauteen, akku tyhjenee kokonaan. Muista ladata paristo tässä tapauksessa uudelleen ennen kameran käyttöä. Voit kuitenkin käyttää kameraa, vaikka ladattava paristo olisi tyhjä, mutta et pysty tallentamaan päivämäärää ja aikaa. Jos kameran asetukset palautuvat oletusasetuksiksi aina, kun sisäinen ladattava akku ladataan, kyseisen akun käyttöaika saattaa olla loppunut. Ota yhteys Sonykauppiaaseen tai paikalliseen valtuutettuun Sony-huoltoon.

#### **Sisäisen ladattavan pariston latausmenetelmä**

Aseta ladattu akku kameraan tai kytke kamera pistorasiaan verkkolaitteen (myydään erikseen) avulla ja jätä kamera vähintään 24 tunniksi siten, että kameran virta ei ole kytkettynä.

## **Tietoja muistikorteista**

Älä kiinnitä esimerkiksi tarraa muistikorttiin tai muistikorttisovittimeen. Tämä voi aiheuttaa toimintahäiriöitä.

## **Kuvaamista ja toistoa koskevia huomautuksia**

• Kun käytät muistikorttia tässä kamerassa ensimmäisen kerran, kortti kannattaa alustaa kamerassa ennen kuvaamista, jotta muistikortti toimii varmasti oikein. Huomaa, että alustaminen poistaa kaikki tiedot muistikortilta pysyvästi, eikä tietoja voi palauttaa. Tallenna tärkeät tiedot esimerkiksi tietokoneeseen.

- Jos tallennat/poistat kuvia toistuvasti, muistikortin tiedot voivat pirstoutua. Videoiden tallennus tai taltiointi ei välttämättä onnistu. Tallenna kuvat tällöin tietokoneeseen tai muuhun tallennussijaintiin ja alusta muistikortti.
- Kuvattua sisältöä ei voida korvata, vaikka kuvaus tai toisto epäonnistuisi esimerkiksi kameran tai muistikortin virheellisen toiminnan vuoksi.
- Tietojen katoamisen vaaran ehkäisemiseksi kopioi aina tiedot toiselle tallennusvälineelle (varmuuskopiointi).
- Ennen kuin kuvaat ainutlaatuisia tapahtumia kokeile, että kamera toimii oikein.
- Tätä kameraa ei ole suunniteltu kestämään pölyä, roiskeita eikä vettä.
- Älä suuntaa kameraa aurinkoon tai muuhun kirkkaaseen valonlähteeseen. Kameraan voi tulla toimintahäiriö.
- Älä katso kohti aurinkoa tai muuta voimakasta valonlähdettä irrotetun objektiivin läpi. Tämä voi vahingoittaa silmiäsi pysyvästi. Se voi myös aiheuttaa objektiivin toimintahäiriön.
- Älä käytä kameraa lähellä laitteita, jotka muodostavat voimakkaita radioaaltoja tai säteilyä. Kamera ei ehkä pysty kuvaamaan tai toistamaan oikein.
- Kameran käyttö pölyisessä tai hiekkaisessa paikassa voi aiheuttaa toimintahäiriöitä.
- Jos kameraan tiivistyy kosteutta, poista se ennen kameran käyttöä  $(sivu 71)$ .
- Älä ravistele tai iske kameraa. Tämä voi aiheuttaa toimintahäiriöitä ja estää kuvaamisen, minkä lisäksi se voi tehdä tallennusvälineestä epävakaan ja vioittaa tai tuhota kuvatietoja.
- Puhdista salamavalon pinta ennen käyttöä. Salamavalon muodostama kuumuus voi värjätä sen pinnalla olevan lian tai saada sen tarttumaan kiinni heikentäen näin salamavalon tehoa.
- Säilytä kamera, mukana tulleet lisävarusteet ja muut tarvikkeet lasten ulottumattomissa. Muistikortti voidaan nielaista vahingossa. Jos näin käy, ota viipymättä yhteyttä lääkäriin.

#### **Tietoja videoiden toistamisesta muilla laitteilla (NEX-5/5C)**

- Tässä kamerassa käytetään MPEG-4 AVC/H.264 High Profile -muotoa AVCHD-tallennukseen. Tällä kameralla AVCHDmuodossa tallennettuja videoita ei voi toistaa seuraavilla laitteilla.
	- Muut AVCHD-yhteensopivat laitteet, joissa ei ole High Profile -tukea
	- Laitteet, jotka eivät ole AVCHD-yhteensopivia
- Tässä kamerassa käytetään myös MPEG-4 AVC/H.264 Main Profile -muotoa MP4-tallennukseen. Tästä syystä MP4-muodossa tällä kameralla tallennettuja videoita ei voi toistaa muissa laitteissa kuin
MPEG-4 AVC/H.264 -muotoa tukevissa laitteissa.

• Levyt, jotka on tallennettu HD (teräväpiirto) -kuvanlaatua käyttäen, voidaan toistaa vain AVCHD-yhteensopivissa laitteissa. HD-laatuisia levyjä ei voi toistaa DVD-pohjaisissa soittimissa ja tallentimissa, koska ne eivät ole AVCHDyhteensopivia. HD-laatuisen levyn poistaminen DVD-soittimesta tai tallentimesta voi myös epäonnistua.

#### **Tekijänoikeutta koskeva varoitus**

Televisio-ohjelmat, elokuvat, videonauhat ja muut materiaalit voivat olla tekijänoikeuksien suojaamia. Niiden luvaton kuvaaminen voi olla tekijänoikeuslakien vastaista.

### **Tässä oppaassa käytetyt kuvat**

Tämän oppaan esimerkeissä käytetyt kuvat ovat jäljennettyjä kuvia eikä niitä ole otettu tällä kameralla.

### **Tietoja tämän oppaan teknisistä tiedoista**

Tässä oppaassa mainitut suorituskykyä ja teknisiä asioita koskevat tiedot on määritetty seuraavien ehtojen mukaisesti, ellei toisin ole mainittu: tavallisessa 25 ºC: n lämpötilassa ja käytettäessä akkua, jota on ladattu tunti CHARGEmerkkivalon sammumisen jälkeen.

# **Tekniset tiedot**

## **Kamera**

#### **[Järjestelmä]**

Kameran tyyppi: Digitaalinen kamera vaihdettavalla objektiivilla Objektiivi: E-kiinnityksellä-objektiivi

### **[Kuva-anturi]**

Kuva-anturi:  $23.4 \times 15.6$  mm (APS-Cmuoto), CMOS-kuva-anturi

Kuva-anturin kuvapisteiden kokonaismäärä: Noin 14 600 000 kuvapistettä

Tehollisten kuvapisteiden määrä: Noin 14 200 000 kuvapistettä

## **[Pölyn esto]**

Järjestelmä: Varautumisen suojapinnoitus alipäästösuodattimessa ja sähkömagneettisessa tärinämekanismissa

### **[Automaattitarkennusjärjestelmä]**

Järjestelmä: Kontrastintunnistusjärjestelmä Herkkyysalue: 0 EV – 20 EV (herkkyyden vastatessa arvoa ISO 100, F2,8-objektiivilla)

### **[Valotuksen säätö]**

Mittaustapa: 49-segmenttinen mittaus kuva-anturilla Mittausalue: 0 EV – 20 EV (herkkyyden vastatessa arvoa ISO 100, F2,8-objektiivilla) ISO-herkkyys (suositeltu valotusindeksi): Auto, ISO 200 – 12800 Valotuskorjaus: ±2,0 EV (1/3 EV-askel)

#### **[Suljin]**

Tyyppi: Elektronisesti ohjattu pystyliikeverhosuljin Nopeusalue: 1/4000 – 30 sekuntia, BULB, (1/3 EV-askel) Salaman täsmäysnopeus: 1/160 sekunti

#### **[Tallennusväline]**

"Memory Stick PRO Duo", SD kortti

#### **[Nestekidenäyttö]**

Nestekidenäytön paneeli: 7,5 cm (3,0 tyyppinen) TFT-ohjain Pisteiden kokonaismäärä: 921 600  $(640 \times 3 \text{ (RGB)} \times 480)$  pistettä

#### **[Tulo-/lähtöliittimet]**

USB: miniB HDMI: HDMI-tyyppinen C-miniliitin

#### **[Virta]**

Akku: Ladattava akku NP-FW50

#### **[Muut]**

Exif Print: yhteensopiva PRINT Image Matching III: yhteensopiva Mitat: NEX-5/5C: Noin  $110.8 \times 58.8 \times 38.2$  mm (L/K/S, ulkonemia lukuun ottamatta) NEX-3/3C: Noin  $117.2 \times 62.6 \times 33.4$  mm (L/K/S, ulkonemia lukuun ottamatta) Paino: NEX-5/5C: Noin 287 g (mukaan lukien akku ja "Memory Stick PRO Duo") Noin 229 g (vain kamera) NEX-3/3C: Noin 297 g

(mukaan lukien akku ja "Memory Stick PRO Duo") Noin 239 g (vain kamera) Käyttölämpötila: 0 °C – 40 °C Tiedostomuoto: Yksittäiskuva: JPEG (DCF Ver. 2.0, Exif Ver. 2.3, MPF Baseline) -yhteensopiva, DPOFyhteensopiva NEX-5/5C: Video (AVCHD-muoto): AVCHD Ver. 1.0 -yhteensopiva Video: MPEG-4 AVC/H.264 Ääni: Dolby Digital – 2 kanavainen, mukana Dolby Digital Stereo Creator • Valmistettu Dolby Laboratoriesin lisenssillä. Video (MP4-muoto): Video: MPEG-4 AVC/H.264  $Ä$ äni: MPEG-4 AAC-LC – 2kanavainen NEX-3/3C: Video: MPEG-4 Visual USB-liitännät: Hi-Speed USB (USB 2.0 -yhteensopiva)

#### **Salama**

Salaman ohjeluku: GN 7 (metreinä, herkkyys ISO 100) Uudelleenkäyttöaika: Noin 4 sekuntia Salaman peitto: Peittävä 16 mm:n objektiivi (polttoväli, jonka objektiivi ilmaisee) Salamakorjaus: ±2,0 EV (1/3 EVaskel) Mitat: Noin  $35.9 \times 23.8 \times 42.7$  mm (L/K/S, ulkonemia lukuun ottamatta) Paino: Noin 20,4 g

FI 74

### **Objektiivi**

E18 – 200 mm:n objektiivin käyttäjät voivat käyttää E18 – 200 mm:n objektiivin käyttöopasta (mukana).

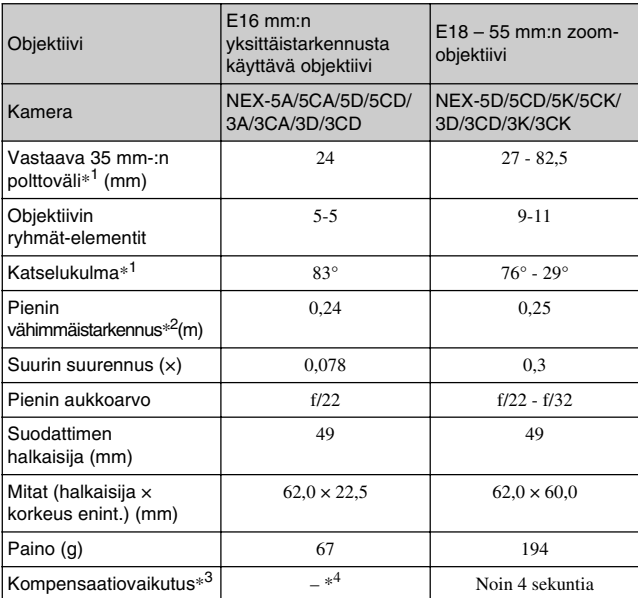

 $*$ <sup>1</sup> Vastaavan 35 mm:n polttovälin ja katselukulman arvot perustuvat digitaalisiin kameroihin, joissa on APS-C-kokoinen kuva-anturi.

 $*^2$  Pienin vähimmäistarkennus tarkoittaa kuva-anturin ja kuvauskohteen lyhintä mahdollista etäisyyttä.

\*3 Suljinnopeus (vaihtelee kuvausolosuhteiden mukaan)

\*4 Optinen tärinänkorjaustoiminto ei ole käytettävissä.

Muut

#### **BC-VW1 Akkulaturi**

Tuloteho: 100 V – 240 V AC, 50 Hz / 60 Hz, 4,2 W Lähtöteho: 8,4 V DC, 0,28 A Käyttölämpötila-alue: 0 °C - 40 °C Säilytyslämpötila-alue: –20 °C – +60 °C Enimmäismitat: Noin 63 × 95 × 32 mm (L/K/S) Paino: Noin 85 g

### **Ladattava akku NP-FW50**

Akku: Litiumioniakku Enimmäisjännite: DC 8,4 V Nimellisjännite: DC 7,2 V Enimmäislatausjännite: DC 8,4 V Enimmäislatausvirta: 1,02 A Kapasiteetti: Tyypillinen 7,7 Wh (1 080 mAh) Minimi 7,3 Wh (1 020 mAh) Enimmäismitat: Noin  $31.8 \times 18.5 \times 45$  mm (L/K/S) Paino: Noin 57 g

Rakenne ja tekniset tiedot voivat muuttua ilman, että siitä ilmoitetaan erikseen.

### **Polttoväli**

Tämän kameran kuvakulma on kapeampi kuin 35 mm:n filmikameran kuvakulma. 35 mm:n filmikameran polttoväliä suurin piirtein vastaava polttoväli samalla kuvakulmalla kuvaamiseksi saadaan suurentamalla objektiivin polttoväliä noin puolella. Esimerkki: kamerassa oleva 50 mm:n objektiivi vastaa 35 mm:n filmikamerassa olevaa 75 mm:n objektiivia.

#### **Kuvatietojen yhteensopivuus**

• Tämä kamera täyttää DCF (Design rule for Camera File system) -

standardin vaatimukset. Standardin on laatinut JEITA (Japan Electronics and Information Technology Industries Association).

• Kamerallasi kuvattujen kuvien toisto muissa laitteissa tai muissa laitteissa kuvattujen tai muokattujen kuvien toisto omassa kamerassasi ei ole varmaa.

### **Tavaramerkit**

- $\cdot \alpha$  on Sony Corporationin tavaramerkki.
- "Memory Stick",  $\bigoplus$  "Memory" Stick PRO", MEMORY STICK PRO, "Memory Stick Duo",

MEMORY STICK DUO. "Memory Stick PRO Duo", **MEMORY STICK PRO DUO, "Memory** 

Stick PRO-HG Duo",

MEMORY STICK PRO-HG Duo, "Memory Stick Micro", "MagicGate" ja

**MAGICGATE OVAt Sony** Corporationin tavaramerkkejä.

- "InfoLITHIUM" on Sony Corporationin tavaramerkki.
- "PhotoTV HD" on Sony Corporationin tavaramerkki.
- "Blu-ray Disc" ja logo ovat tavaramerkkejä.
- "AVCHD" ja liikemerkki "AVCHD" ovat Panasonic Corporationin ja Sony Corporationin tavaramerkkejä.
- Dolby ja kaksois-D-merkki ovat Dolby Laboratoriesin tavaramerkkejä.
- Microsoft, Windows ja Windows Vista ovat Microsoft Corporation tavaramerkkejä tai rekisteröityjä tavaramerkkejä Yhdysvalloissa ja/tai muissa maissa.
- HDMI, HDMI-logo ja High-Definition Multimedia Interface ovat HDMI Licensing LLC:n

FI 76 tavaramerkkejä tai rekisteröityjä tavaramerkkejä.

- Macintosh ja Mac OS ovat Apple Inc:n tavaramerkkejä tai rekisteröityjä tavaramerkkejä.
- PowerPC on IBM Corporationin rekisteröity tavaramerkki Yhdysvalloissa.
- Intel, Intel Core ja Pentium ovat Intel Corporationin tavaramerkkejä tai rekisteröityjä tavaramerkkejä.
- SDXC-logo ja SDHC-logo ovat SD-5C, LLC:n tavaramerkkejä.
- Eye-Fi on Eye-Fi Inc:n tavaramerkki.
- MultiMediaCard on MultiMediaCard Associationin tavaramerkki.
- "PlayStation" on rekisteröity tavaramerkki, jonka omistaa Sony Computer Entertainment Inc.
- Adobe on Adobe Systems Incorporatedin rekisteröity tavaramerkki tai tavaramerkki Yhdysvalloissa ja/tai muissa maissa.
- Lisäksi muut tässä oppaassa käytetyt järjestelmien ja tuotteiden nimet ovat yleensä niiden kehittäjien tai valmistajien tavaramerkkejä tai rekisteröityjä tavaramerkkejä. Merkkejä ™ ja ® ei ole kuitenkaan käytetty kaikissa tapauksissa tässä oppaassa.

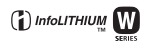

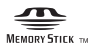

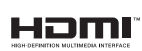

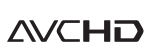

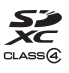

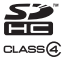

# **Hakemisto**

# **A**

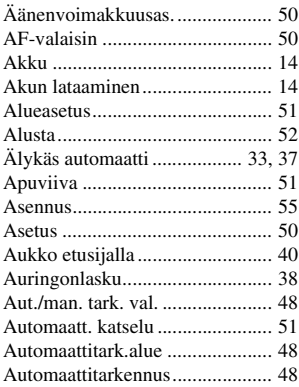

# **D**

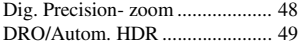

# **E**

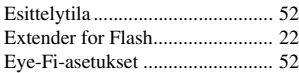

# **H**

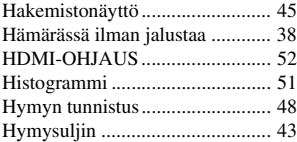

# **I**

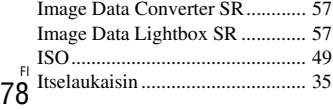

# **K**

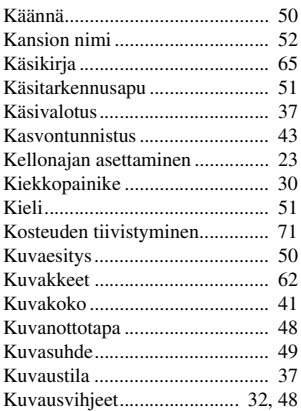

# **L**

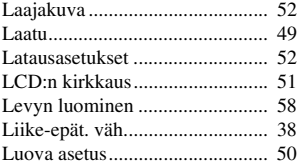

# **M**

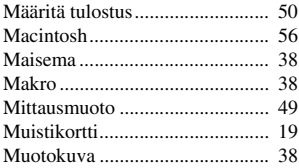

## **N**

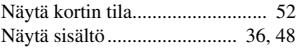